# **BigML Documentation**

*Release 3.26.2*

**The BigML Team**

**Apr 14, 2020**

### **Contents**

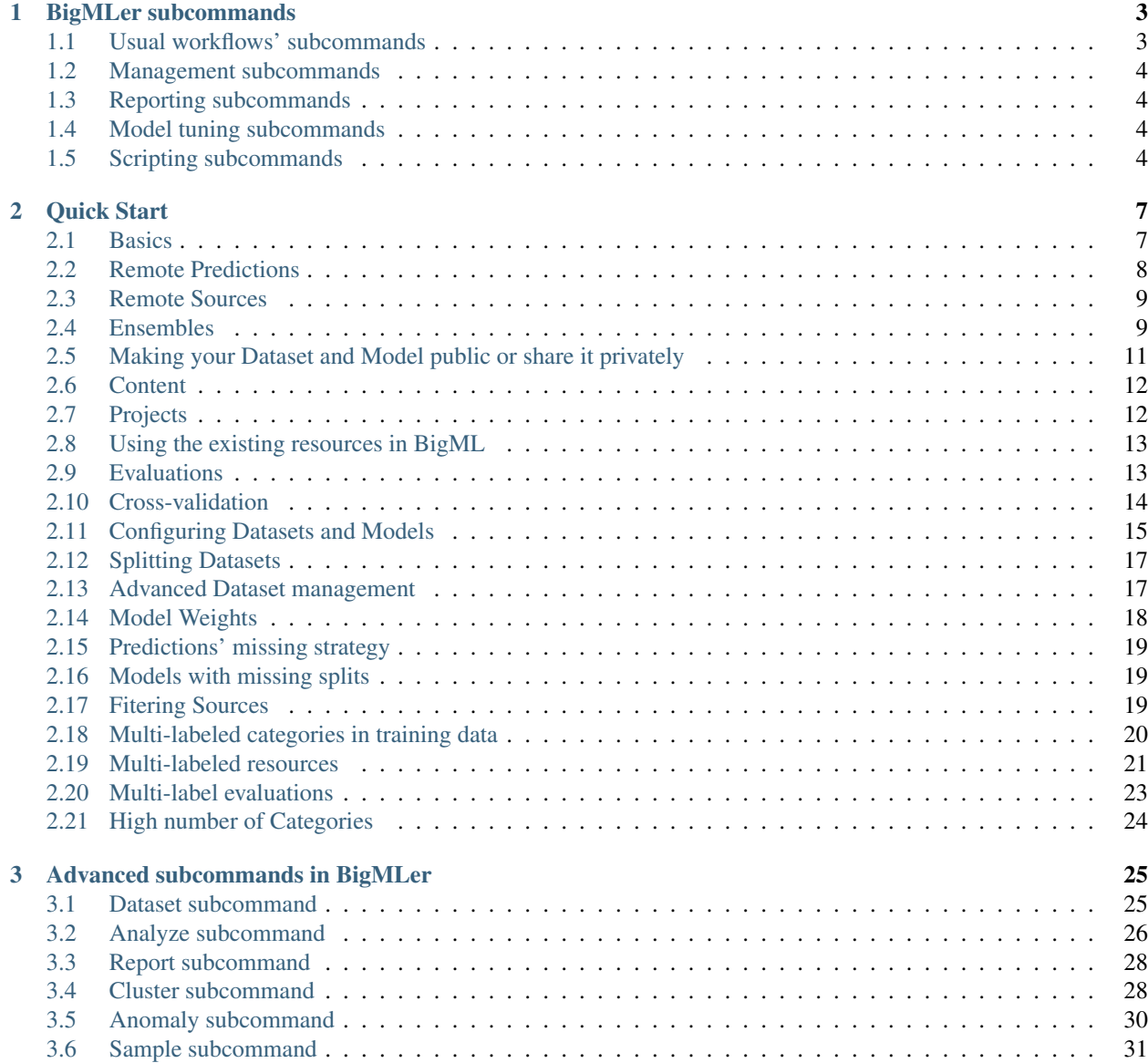

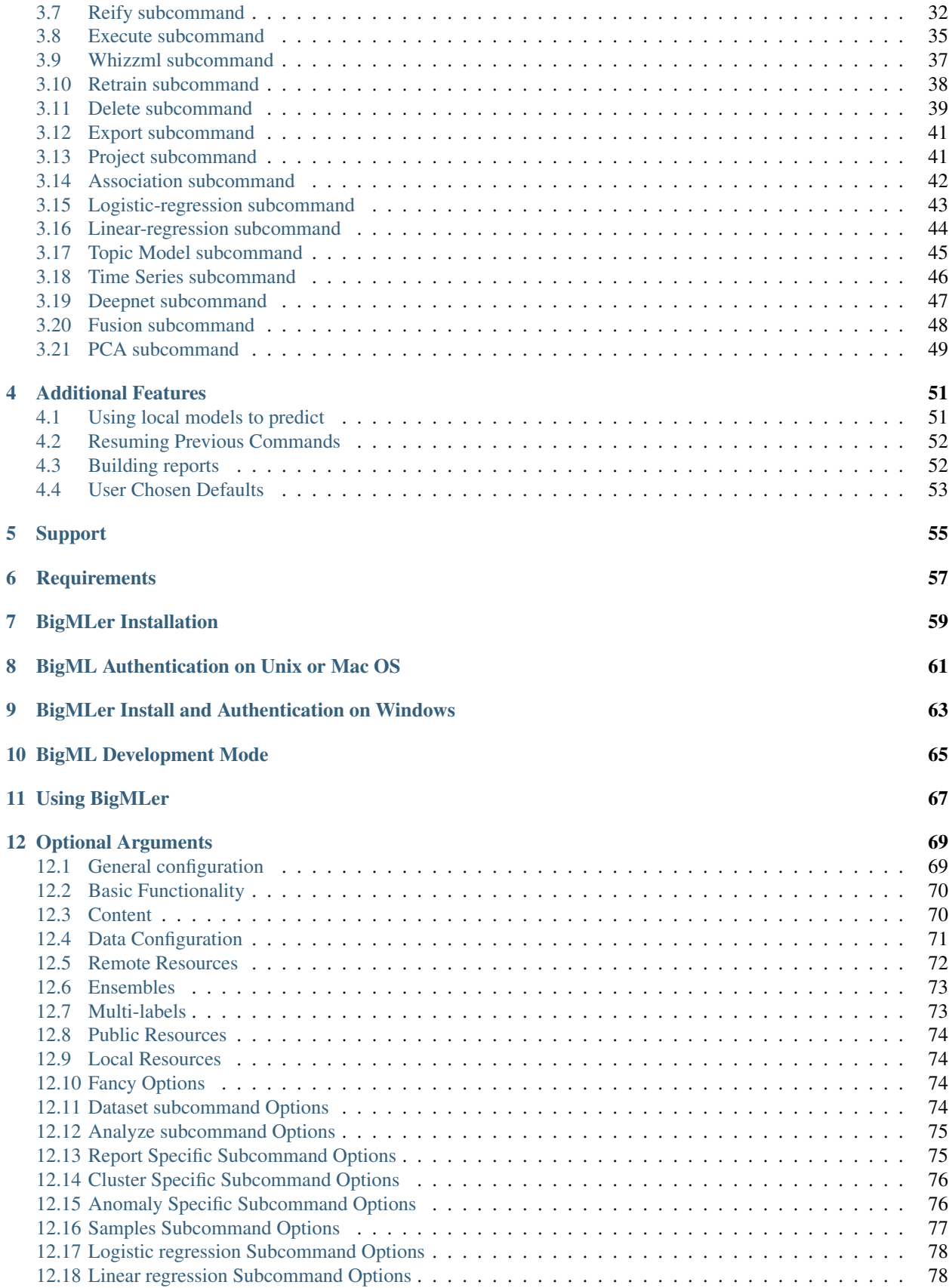

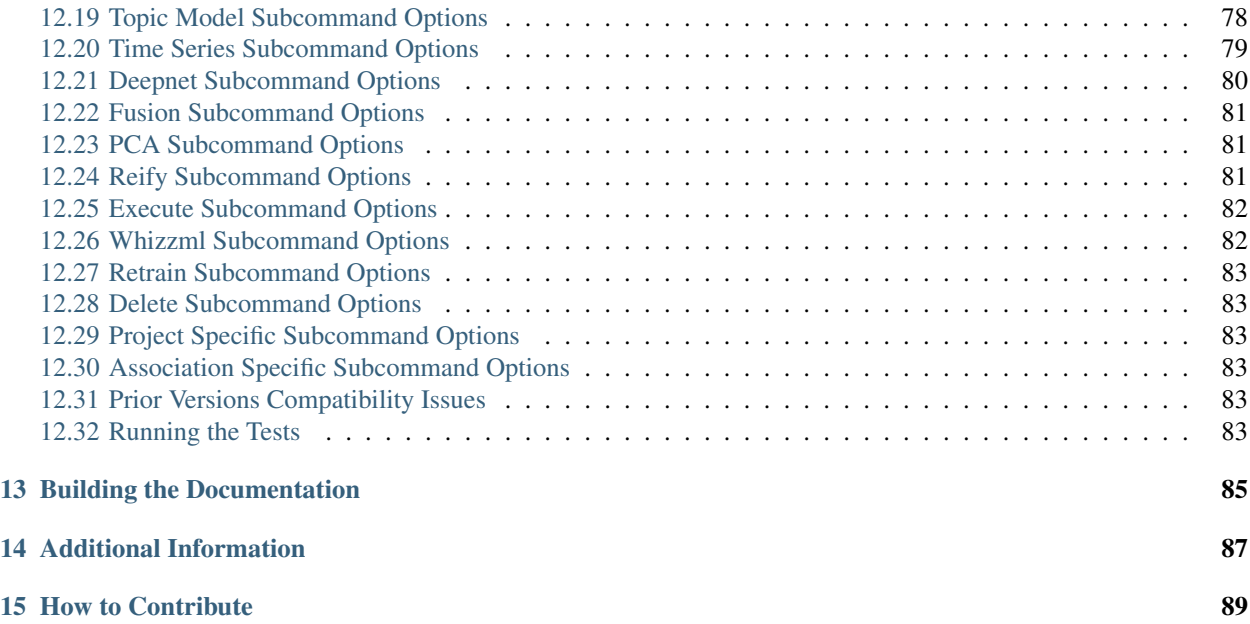

BigMLer makes [BigML](https://bigml.com) even easier.

BigMLer wraps [BigML's API Python bindings](http://bigml.readthedocs.org) to offer a high-level command-line script to easily create and publish datasets and models, create ensembles, make local predictions from multiple models, clusters and simplify many other machine learning tasks.

BigMLer is open sourced under the [Apache License, Version 2.0.](http://www.apache.org/licenses/LICENSE-2.0.html)

### CHAPTER 1

#### BigMLer subcommands

<span id="page-8-0"></span>In addition to the BigMLer simple command, that covers the main functionality, there are some additional subcommands:

#### <span id="page-8-1"></span>**1.1 Usual workflows' subcommands**

bigmler dataset:

Used to generate datasets from data files, sources and transformations on other datasets See *[Dataset subcommand](#page-30-1)*.

bigmler cluster:

Used to generate clusters and centroids' predictions See *[Cluster subcommand](#page-33-1)*.

bigmler anomaly:

Used to generate anomaly detectors and anomaly scores. See *[Anomaly subcommand](#page-35-0)*.

bigmler sample:

Used to generate samples of data from your existing datasets. See *[Sample subcommand](#page-36-0)*.

bigmler association:

Used to generate association rules from your datasets. See *[Association subcommand](#page-47-0)*.

bigmler logistic-regression:

Used to generate logistic regression models and predictions. See *[Logistic-regression subcommand](#page-48-0)*.

bigmler linear-regression:

Used to generate linear regression models and predictions. See *[Linear-regression subcommand](#page-49-0)*.

bigmler topic-model:

Used to generate topic models and topic distributions. See *[Topic Model subcommand](#page-50-0)*.

bigmler time-series:

Used to generate time series and forecasts. See *[Time Series subcommand](#page-51-0)*. bigmler deepnet: Used to generate deepnets and their predictions. See *[Deepnet subcommand](#page-52-0)*. bigmler fusion: Used to generate fusions and their predictions. See *[Fusion subcommand](#page-53-0)*. bigmler pca: Used to generate PCAs and their projections. See *[PCA subcommand](#page-54-0)*. bigmler project: Used to generate and manage projects for organization purposes. See *[Project subcommand](#page-46-1)*.

#### <span id="page-9-0"></span>**1.2 Management subcommands**

bigmler delete:

Used to delete the remotely created resources. See *[Delete subcommand](#page-44-0)*.

bigmler.export:

Used to generate the code you need to predict locally with no connection to BigML. See *[Export subcommand](#page-46-0)*.

#### <span id="page-9-1"></span>**1.3 Reporting subcommands**

bigmler report:

Used to generate reports for the analyze subcommand showing the ROC curve and evaluation metrics of crossvalidations. See *[Report subcommand](#page-33-0)*.

#### <span id="page-9-2"></span>**1.4 Model tuning subcommands**

bigmler analyze:

Used for feature analysis, node threshold analysis and k-fold cross-validation. See *[Analyze subcommand](#page-31-0)*.

#### <span id="page-9-3"></span>**1.5 Scripting subcommands**

bigmler reify:

Used to generate scripts to reproduce the existing resources in BigML. See *[Reify subcommand](#page-37-0)*.

bigmler execute:

Used to create WhizzML libraries or scripts and execute them. See *[Execute subcommand](#page-40-0)*.

bigmler whizzml:

Used to create WhizzML packages of libraries or scripts based on the information of the metadata. json file in the package directory. See *[Whizzml subcommand](#page-42-0)*

bigmler retrain:

Used to retrain models by adding new data to the existing datasets and building a new model from it. See *[Retrain](#page-43-0) [subcommand](#page-43-0)*

### CHAPTER 2

#### Quick Start

<span id="page-12-0"></span>Let's see some basic usage examples. Check the *[installation](#page-64-0)* and *authentication* sections below if you are not familiar with BigML.

#### <span id="page-12-1"></span>**2.1 Basics**

You can create a new model just with

```
bigmler --train data/iris.csv
```
If you check your [dashboard at BigML,](https://bigml.com/dashboard) you will see a new source, dataset, and model. Isn't it magic?

You can generate predictions for a test set using

bigmler --train data/iris.csv --test data/test\_iris.csv

You can also specify a file name to save the newly created predictions

bigmler --train data/iris.csv --test data/test\_iris.csv --output predictions

If you do not specify the path to an output file, BigMLer will auto-generate one for you under a new directory named after the current date and time (e.g., *MonNov1212\_174715/predictions.csv*). With --prediction-info flag set to brief only the prediction result will be stored (default is normal and includes confidence information). You can also set it to full if you prefer the result to be presented as a row with your test input data followed by the corresponding prediction. To include a headers row in the prediction file you can set --prediction-header. For both the --prediction-info full and --prediction-info brief options, if you want to include a subset of the fields in your test file you can select them by setting --prediction-fields to a comma-separated list of them. Then

```
bigmler --train data/iris.csv --test data/test_iris.csv \
        --prediction-info full --prediction-header \
        --prediction-fields 'petal length','petal width'
```
will include in the generated predictions file a headers row

petal length, petal width, species, confidence

and only the values of petal length and petal width will be shown before the objective field prediction species.

A different objective field (the field that you want to predict) can be selected using

```
bigmler --train data/iris.csv --test data/test_iris.csv \
       --objective 'sepal length'
```
If you do not explicitly specify an objective field, BigML will default to the last column in your dataset. You can also use as selector the field column number instead of the name (when –no-train-header is used, for instance).

Also, if your test file uses a particular field separator for its data, you can tell BigMLer using  $-\text{test-separation}.$ For example, if your test file uses the tab character as field separator the call should be like

```
bigmler --train data/iris.csv --test data/test_iris.tsv \
       --test-separator '\t'
```
The model's predictions in BigMLer are based on the mean of the distribution of training values in the predicted node. In case you would like to use the median instead, you could just add the  $-$ median flag to your command

bigmler --train data/grades.csv --test data/test\_grades.csv **\** --median

Note that this flag can only be applied to regression models.

If you don't provide a file name for your training source, BigMLer will try to read it from the standard input

cat data/iris.csv | bigmler --train

or you can also read the test info from there

cat data/test\_iris.csv | bigmler --train data/iris.csv --test

BigMLer will try to use the locale of the model both to create a new source (if the --train flag is used) and to interpret test data. In case it fails, it will try en\_US.UTF-8 or English\_United States.1252 and a warning message will be printed. If you want to change this behaviour you can specify your preferred locale

```
bigmler --train data/iris.csv --test data/test_iris.csv \
        --locale "English_United States.1252"
```
If you check your working directory you will see that BigMLer creates a file with the model ids that have been generated (e.g., FriNov0912\_223645/models). This file is handy if then you want to use those model ids to generate local predictions. BigMLer also creates a file with the dataset id that has been generated (e.g., TueNov1312\_003451/dataset) and another one summarizing the steps taken in the session progress: bigmler\_sessions. You can also store a copy of every created or retrieved resource in your output directory (e.g., TueNov1312\_003451/model\_50c23e5e035d07305a00004f) by setting the flag --store.

#### <span id="page-13-0"></span>**2.2 Remote Predictions**

All the predictions we saw in the previous section are computed locally in your computer. BigMLer allows you to ask for a remote computation by adding the --remote flag. Remote computations are treated as batch computations. This means that your test data will be loaded in BigML as a regular source and the corresponding dataset will be created and fed as input data to your model to generate a remote batch prediction object. BigMLer will download the predictions file created as a result of this batch prediction and save it to local storage just as it did for local predictions

```
bigmler --train data/iris.csv --test data/test_iris.csv \
        --remote --output my_dir/remote_predictions.csv
```
This command will create a source, dataset and model for your training data, a source and dataset for your test data and a batch prediction using the model and the test dataset. The results will be stored in the  $my\_dir/$ remote\_predictions.csv file. If you prefer the result not to be dowloaded but to be stored as a new dataset remotely, add --no-csv and to-dataset to the command line. This can be specially helpful when dealing with a high number of scores or when adding to the final result the original dataset fields with --prediction-info full, that may result in a large CSV to be created as output. Other output configurations can be set by using the --batch-prediction-attributes option pointing to a JSON file that contains the desired attributes, like:

```
– code-block:: json
```
{"probabilities": true, "all\_fields": true}

In case you prefer BigMLer to issue one-by-one remote prediction calls, you can use the  $-\text{no}-\text{batch flag}$ 

```
bigmler --train data/iris.csv --test data/test_iris.csv \
        --remote --no-batch
```
#### <span id="page-14-0"></span>**2.3 Remote Sources**

You can create models using remote sources as well. You just need a valid URL that points to your data. BigML recognizes a growing list of schemas (http, https, s3, azure, odata, etc). For example

```
bigmler --train https://test:test@static.bigml.com/csv/iris.csv
bigmler --train "s3://bigml-public/csv/iris.csv?access-key=[your-access-key]&secret-
˓→key=[your-secret-key]"
bigmler --train azure://csv/diabetes.csv?AccountName=bigmlpublic
bigmler --train odata://api.datamarket.azure.com/www.bcn.cat/BCNOFFERING0005/v1/
˓→CARRegistration?$top=100
```
Can you imagine how powerful this feature is? You can create predictive models for huge amounts of data without using you local CPU, memory, disk or bandwidth. Welcome to the cloud!!!

#### <span id="page-14-1"></span>**2.4 Ensembles**

You can also easily create ensembles. For example, using [bagging](http://en.wikipedia.org/wiki/Bootstrap_aggregating) is as easy as

```
bigmler --train data/iris.csv --test data/test_iris.csv \
        --number-of-models 10 --sample-rate 0.75 --replacement \
        --tag my_ensemble
```
To create a [random decision forest](http://www.quora.com/Machine-Learning/How-do-random-forests-work-in-laymans-terms) just use the *–randomize* option

```
bigmler --train data/iris.csv --test data/test_iris.csv \
        --number-of-models 10 --sample-rate 0.75 --replacement \
        --tag my random forest --randomize
```
The fields to choose from will be randomized at each split creating a random decision forest that when used together will increase the prediction performance of the individual models.

To create a boosted trees' ensemble use the *–boosting* option

```
bigmler --train data/iris.csv --test data/test_iris.csv \
        --boosting --tag my_boosted_trees
```
or add the ''–boosting-iterations' limit

```
bigmler --train data/iris.csv --test data/test_iris.csv \
        --booting-iterations 10 --sample-rate 0.75 --replacement \
        --tag my_boosted_trees
```
Once you have an existing ensemble, you can use it to predict. You can do so with the command

```
bigmler --ensemble ensemble/51901f4337203f3a9a000215 \
        --test data/test_iris.csv
```
Or if you want to evaluate it

```
bigmler --ensemble ensemble/51901f4337203f3a9a000215 \
        --test data/iris.csv --evaluate
```
There are some more advanced options that can help you build local predictions with your ensembles. When the number of local models becomes quite large holding all the models in memory may exhaust your resources. To avoid this problem you can use the --max\_batch\_models flag which controls how many local models are held in memory at the same time

bigmler --train data/iris.csv --test data/test\_iris.csv **\** --number-of-models 10 --sample-rate 0.75 --max-batch-models 5

The predictions generated when using this option will be stored in a file per model and named after the models' id (e.g. *model\_50c23e5e035d07305a00004f\_\_predictions.csv"). Each line contains the prediction, its confidence, the node's distribution and the node's total number of instances. The default value for ''max-batch-models'* is 10.

When using ensembles, model's predictions are combined to issue a final prediction. There are several different methods to build the combination. You can choose plurality, confidence weighted, probability weighted or threshold using the --method flag

```
bigmler --train data/iris.csv --test data/test_iris.csv \
        --number-of-models 10 --sample-rate 0.75 \
       --method "confidence weighted"
```
For classification ensembles, the combination is made by majority vote: plurality weights each model's prediction as one vote, confidence weighted uses confidences as weight for the prediction, probability weighted uses the probability of the class in the distribution of classes in the node as weight, and threshold uses an integer number as threshold and a class name to issue the prediction: if the votes for the chosen class reach the threshold value, then the class is predicted and plurality for the rest of predictions is used otherwise

```
bigmler --train data/iris.csv --test data/test_iris.csv \
        --number-of-models 10 --sample-rate 0.75 \
        --method threshold --threshold 4 --class 'Iris-setosa'
```
For regression ensembles, the predicted values are averaged: plurality again weights each predicted value as one, confidence weighted weights each prediction according to the associated error and probability weighted gives the same results as plurality.

As in the model's case, you can base your prediction on the median of the predicted node's distribution by adding --median to your BigMLer command.

It is also possible to enlarge the number of models that build your prediction gradually. You can build more than one ensemble for the same test data and combine the votes of all of them by using the flag combine\_votes followed by the comma separated list of directories where predictions are stored. For instance

```
bigmler --train data/iris.csv --test data/test_iris.csv \
        --number-of-models 20 --sample-rate 0.75 \
        --output ./dir1/predictions.csv
bigmler --dataset dataset/50c23e5e035d07305a000056 \
        --test data/test_iris.csv --number-of-models 20 \
        --sample-rate 0.75 --output ./dir2/predictions.csv
bigmler --combine-votes ./dir1,./dir2
```
would generate a set of 20 prediction files, one for each model, in  $./\text{dir1}$ , a similar set in  $./\text{dir2}$  and combine all of them to generate the final prediction.

#### <span id="page-16-0"></span>**2.5 Making your Dataset and Model public or share it privately**

Creating a model and making it public in BigML's gallery is as easy as

bigmler --train data/iris.csv --white-box

If you just want to share it as a black-box model just use

bigmler --train data/iris.csv --black-box

If you also want to make public your dataset

bigmler --train data/iris.csv --public-dataset

You can also share your datasets, models and evaluations privately with whomever you choose by generating a private link. The --shared flag will create such a link

bigmler --dataset dataset/534487ef37203f0d6b000894 --shared --no-model

and the link will be listed in the output of the command

```
bigmler --dataset dataset/534487ef37203f0d6b000894 --shared --no-model
[2014-04-18 09:29:27] Retrieving dataset. https://bigml.com/dashboard/dataset/
˓→534487ef37203f0d6b000894
[2014-04-18 09:29:30] Updating dataset. https://bigml.com/dashboard/dataset/
˓→534487ef37203f0d6b000894
[2014-04-18 09:29:30] Shared dataset link. https://bigml.com/shared/dataset/
˓→8VPwG7Ny39g1mXBRD1sKQLuHrqE
```
or can also be found in the information pannel for the resource through the web interface.

#### <span id="page-17-0"></span>**2.6 Content**

Before making your model public, probably you want to add a name, a category, a description, and tags to your resources. This is easy too. For example

```
bigmler --train data/iris.csv --name "My model" --category 6 \
        --description data/description.txt --tag iris --tag my_tag
```
Please note:

- You can get a full list of BigML category codes [here.](https://bigml.com/api/sources#s_categories)
- Descriptions are provided in a text file that can also include [markdown.](http://en.wikipedia.org/wiki/Markdown)
- Many tags can be added to the same resource.
- Use --no\_tag if you do not want default BigMLer tags to be added.
- BigMLer will add the name, category, description, and tags to all the newly created resources in each request.

#### <span id="page-17-1"></span>**2.7 Projects**

Each resource created in BigML can be associated to a project. Projects are intended for organizational purposes, and BigMLer can create projects each time a source is created using a --project option. For instance

bigmler --train data/iris.csv --project "my new project"

will first check for the existence of a project by that name. If it exists, will associate the source, dataset and model resources to this project. If it doesn't, a new project is created and then associated.

You can also associate resources to any project in your account by specifying the option --project-id followed by its id

bigmler --train data/iris.csv --project-id project/524487ef37203f0d6b000894

Note: Once a source has been associated to a project, all the resources derived from this source will be automatically associated to the same project.

You can also create projects or update their properties by using the *bigmler project* subcommand. In particular, when projects need to be created in an organization, the --organization option has to be added to inform about the ID of the organization where the project should be created:

```
bigmler project --organization organization/524487ef37203f0d6b000594 \
                --name "my new project"
```
Only allowed users can create projects in organizations. If you are not the owner or an administrator, please check your permissions with them first. You can learn more about organizations at the [API documentation.](https://bigml.com/api/organizations/)

You can also create resources in an organization's project if your user has the right privileges. In order to do that, you should add the --org-project option followed by the organization's project ID.

```
bigmler --train data/iris.csv \
        --org-project project/524487ef37203f0d6b000894
```
#### <span id="page-18-0"></span>**2.8 Using the existing resources in BigML**

You don't need to create a model from scratch every time that you use BigMLer. You can generate predictions for a test set using a previously generated model, cluster, etc. The example shows how you would do that for a tree model:

bigmler --model model/50a1f43deabcb404d3000079 --test data/test\_iris.csv

You can also use a number of models providing a file with a model/id per line

bigmler --models TueDec0412\_174148/models --test data/test\_iris.csv

Or all the models that were tagged with a specific tag

bigmler --model-tag my\_tag --test data/test\_iris.csv

The same can be extended to any other subcomamnd, like bigmler cluster using the correct option (--cluster cluster/50a1f43deabcb404d3000da2, --clusters TueDec0412\_174148/ clusters and cluster-tag my\_tag). Please, check each subcommand available options for details.

You can also use a previously generated dataset to create a new model

bigmler --dataset dataset/50a1f441035d0706d9000371

You can also input the dataset from a file

bigmler --datasets iris\_dataset

A previously generated source can also be used to generate a new dataset and model

bigmler --source source/50a1e520eabcb404cd0000d1

And test sources and datasets can also be referenced by id in new BigMLer requests for remote predictions

```
bigmler --model model/52af53a437203f1cfe0001f0 --remote \
        --test-source source/52b0cbe637203f1d3e0015db
bigmler --model model/52af53a437203f1cfe0001f0 --remote \
        --test-dataset dataset/52b0fb5637203f5c4f000018
```
#### <span id="page-18-1"></span>**2.9 Evaluations**

BigMLer can also help you to measure the performance of your supervised models (decision trees, ensembles, deepnets, linear regressions and logistic regressions). The simplest way to build a model and evaluate it all at once is

bigmler --train data/iris.csv --evaluate

which will build the source, dataset and model objects for you using 80% of the data in your training file chosen at random. After that, the remaining 20% of the data will be run through the model to obtain the corresponding evaluation.

The same procedure is available for ensembles:

bigmler --train data/iris.csv --number-of-models 10 --evaluate

for deepnets

bigmler deepnet --train data/iris.csv --evaluate

for linear regressions

bigmler linear-regression --train data/iris.csv --evaluate

and for logistic regressions:

bigmler logistic-regression --train data/iris.csv --evaluate

You can use the same procedure with a previously existing source or dataset

```
bigmler --source source/50a1e520eabcb404cd0000d1 --evaluate
bigmler --dataset dataset/50a1f441035d0706d9000371 --evaluate
```
The results of an evaluation are stored both in txt and json files. Its contents will follow the description given in the [Developers guide, evaluation section](https://bigml.com/api/evaluations) and vary depending on the model being a classification or regression one.

Finally, you can also evaluate a preexisting model using a separate set of data stored in a file or a previous dataset

```
bigmler --model model/50a1f43deabcb404d3000079 --test data/iris.csv \
        --evaluate
bigmler --model model/50a1f43deabcb404d3000079 \
        --test-dataset dataset/50a1f441035d0706d9000371 --evaluate
```
As for predictions, you can specify a particular file name to store the evaluation in

bigmler --train data/iris.csv --evaluate --output my\_dir/evaluation

#### <span id="page-19-0"></span>**2.10 Cross-validation**

If you need cross-validation techniques to ponder which parameters (like the ones related to different kinds of pruning) can improve the quality of your models, you can use the --cross-validation-rate flag to settle the part of your training data that will be separated for cross validation. BigMLer will use a Monte-Carlo cross-validation variant, building  $2 \star n$  different models, each of which is constructed by a subset of the training data, holding out randomly n  $\frac{1}{6}$ of the instances. The held-out data will then be used to evaluate the corresponding model. For instance, both

```
bigmler --train data/iris.csv --cross-validation-rate 0.02
bigmler --dataset dataset/519029ae37203f3a9a0002bf \
        --cross-validation-rate 0.02
```
will hold out 2% of the training data to evaluate a model built upon the remaining 98%. The evaluations will be averaged and the result saved in json and human-readable formats in cross-validation. json and cross-validation.txt respectively. Of course, in this kind of cross-validation you can choose the number of evaluations yourself by setting the --number-of-evaluations flag. You should just keep in mind that it must be high enough to ensure low variance, for instance

```
bigmler --train data/iris.csv --cross-validation-rate 0.1 \
        --number-of-evaluations 20
```
The --max-parallel-evaluations flag will help you limit the number of parallel evaluation creation calls.

```
bigmler --train data/iris.csv --cross-validation-rate 0.1 \
        --number-of-evaluations 20 --max-parallel-evaluations 2
```
#### <span id="page-20-0"></span>**2.11 Configuring Datasets and Models**

What if your raw data isn't necessarily in the format that BigML expects? So we have good news: you can use a number of options to configure your sources, datasets, and models.

Most resources in BigML contain information about the fields used in the resource construction. Sources contain information about the name, label, description and type of the fields detected in the data you upload. In addition to that, datasets contain the information of the values that each field contains, whether they have missing values or errors and even if they are preferred fields or non-preferred (fields that are not expected to convey real information to the model, like user IDs or constant fields). This information is available in the "fields" attribute of each resource, but BigMLer can extract it and build a CSV file with a summary of it.

```
bigmler --source source/50a1f43deabcb404d3010079 \
        --export-fields fields_summary.csv \
        --output-dir summary
```
By using this command, BigMLer will create a fields summary.csv file in a summary output directory. The file will contain a headers row and the fields information available in the source, namely the field column, field ID, field name, field label and field description of each field. If you execute the same command on a dataset

```
bigmler --dataset dataset/50a1f43deabcb404d3010079 \
        --export-fields fields_summary.csv \
        --output-dir summary
```
you will also see the number of missing values and errors found in each field and an excerpt of the values and errors.

But then, imagine that you want to alter BigML's default field names or the ones provided by the training set header and capitalize them, even to add a label or a description to each field. You can use several methods. Write a text file with a change per line as follows

```
bigmler --train data/iris.csv --field-attributes fields.csv
```
where fields.csv would be

```
0,'SEPAL LENGTH','label for SEPAL LENGTH','description for SEPAL LENGTH'
1,'SEPAL WIDTH','label for SEPAL WIDTH','description for SEPAL WIDTH'
2,'PETAL LENGTH','label for PETAL LENGTH','description for PETAL LENGTH'
3,'PETAL WIDTH','label for PETAL WIDTH','description for PETAL WIDTH'
4,'SPECIES','label for SPECIES','description for SPECIES'
```
The number on the left in each line is the *column number* of the field in your source and is followed by the new field's name, label and description.

Similarly you can also alter the auto-detect type behavior from BigML assigning specific types to specific fields

bigmler --train data/iris.csv --types types.txt

```
where types.txt would be
```

```
0, 'numeric'
1, 'numeric'
2, 'numeric'
3, 'numeric'
4, 'categorical'
```
Finally, the same summary file that could be built with the  $--$ export-fields option can be used to modify the updatable information in sources and datasets. Just edit the CSV file with your favourite editor setting the new values for the fields and use:

```
bigmler --source source/50a1f43deabcb404d3010079 \
        --import-fields summary/fields_summary.csv
```
to update the names, labels, descriptions or types of the fields with the ones in the summary/fields\_summary. csv file.

You could also use this option to change the preferred attributes for each of the fields. This transformation is made at the dataset level, so in the prior code it will be applied once a dataset is created from the referred source. You might as well act on an existing dataset:

```
bigmler --dataset dataset/50a1f43deabcb404d3010079 \
        --import-fields summary/fields_summary.csv
```
In order to update more detailed source options, you can use the  $--source-attribute$ s option pointing to a file path that contains the configuration settings to be modified in JSON format

```
bigmler --source source/52b8a12037203f48bc00000a \
        --source-attributes my_dir/attributes.json --no-dataset
```
Let's say this source has a text field with id 000001. The attributes. json to change its text parsing mode to full field contents would read

{"fields": {"000001": {"term\_analysis": {"token\_mode": "full\_terms\_only"}}}}

you can also reference the fields by its column number in this JSON structures. If the field to be modified is in the second column (column index starts at 0) then the contents of the attributes. json file could be as well

{"fields": {"1": {"term\_analysis": {"token\_mode": "full\_terms\_only"}}}}

The source-attributes JSON can contain any of the updatable attributes described in the [developers section](https://bigml.com/api/sources#sr_source_properties) You can specify the fields that you want to include in the dataset by naming them explicitly

```
bigmler --train data/iris.csv \
        --dataset-fields 'sepal length','sepal width','species'
```
or the fields that you want to include as predictors in the model

bigmler --train data/iris.csv --model-fields 'sepal length','sepal width'

You can also specify the chosen fields by adding or removing the ones you choose to the list of preferred fields of the previous resource. Just prefix their names with + or - respectively. For example, you could create a model from an existing dataset using all their fields but the sepal length by saying

```
bigmler --dataset dataset/50a1f441035d0706d9000371 \
        --model-fields -'sepal length'
```
When evaluating, you can map the fields of the evaluated model to those of the test dataset by writing in a file the field column of the model and the field column of the dataset separated by a comma and using *–fields-map* flag to specify the name of the file

```
bigmler --dataset dataset/50a1f441035d0706d9000371 \
        --model model/50a1f43deabcb404d3000079 --evaluate \
        --fields-map fields_map.txt
```
where fields map.txt would contain

 $0, 1$ 1, 0 2, 2 3, 3 4, 4

if the first two fields had been reversed.

Finally, you can also tell BigML whether your training and test set come with a header row or not. For example, if both come without header

```
bigmler --train data/iris_nh.csv --test data/test_iris_nh.csv \
        --no-train-header --no-test-header
```
#### <span id="page-22-0"></span>**2.12 Splitting Datasets**

When following the usual proceedings to evaluate your models you'll need to separate the available data in two sets: the training set and the test set. With BigMLer you won't need to create two separate physical files. Instead, you can set a --test-split flag that will set the percentage of data used to build the test set and leave the rest for training. For instance

bigmler --train data/iris.csv --test-split 0.2 --name iris --evaluate

will build a source with your entire file contents, create the corresponding dataset and split it in two: a test dataset with 20% of instances and a training dataset with the remaining 80%. Then, a model will be created based on the training set data and evaluated using the test set. By default, split is deterministic, so that every time you issue the same command will get the same split datasets. If you want to generate different splits from a unique dataset you can set the --seed option to a different string in every call

```
bigmler --train data/iris.csv --test-split 0.2 --name iris \
        --seed my_random_string_382734627364 --evaluate
```
#### <span id="page-22-1"></span>**2.13 Advanced Dataset management**

As you can find in the BigML's API documentation on [datasets](https://bigml.com/api/datasets) besides the basic name, label and description that we discussed in previous sections, there are many more configurable options in a dataset resource. As an example, to publish a dataset in the gallery and set its price you could use

{"private": false, "price": 120.4}

Similarly, you might want to add fields to your existing dataset by combining some of its fields or simply tagging their rows. Using BigMLer, you can set the --new-fields option to a file path that contains a JSON structure that describes the fields you want to select or exclude from the original dataset, or the ones you want to combine and the [Flatline expression](https://github.com/bigmlcom/flatline) to combine them. This structure must follow the rules of a specific languange described in the [Transformations item of the developers section](https://bigml.com/api/transformations)

```
bigmler --dataset dataset/52b8a12037203f48bc00000a \
        --new-fields my_dir/generators.json
```
To see a simple example, should you want to include all the fields but the one with id 000001 and add a new one with a label depending on whether the value of the field sepal length is smaller than 1, you would write in generators.json

 ${\mathcal{E}}$  ["all\_but": ["000001"], "new\_fields": [{"name": "new\_field", "field": "(if  $(<$  (f  $\setminus$ ˓<sup>→</sup>"sepal length\") 1) \"small\" \"big\")"}]}

Or, as another example, to tag the outliers of the same field one coud use

```
{"new_fields": [{"name": "outlier?", "field": "(if (within-percentiles? \"sepal
˓→length\" 0.5 0.95) \"normal\" \"outlier\")"}]}
```
You can also export the contents of a generated dataset by using the  $-\text{to-csv}$  option. Thus,

```
bigmler --dataset dataset/52b8a12037203f48bc00000a \
        --to-csv my_dataset.csv --no-model
```
will create a CSV file named my\_dataset.csv in the default directory created by BigMLer to place the command output files. If no file name is given, the file will be named after the dataset id.

A dataset can also be generated as the union of several datasets using the flag  $-$ multi-dataset. The datasets will be read from a file specified in the --datasets option and the file must contain one dataset id per line.

bigmler --datasets my\_datasets --multi-dataset --no-model

This syntax is used when all the datasets in the my\_datasets file share a common field structre, so the correspondence of the fields of all the datasets is straight forward. In the general case, the multi-dataset will inherit the field structure of the first component dataset. If you want to build a multi-dataset with datasets whose fields share not the same column disposition, you can specify which fields are correlated to the ones of the first dataset by mapping the fields of the rest of datasets to them. The option --multi-dataset-attributes can point to a JSON file that contains such a map. The command line syntax would then be

```
bigmler --datasets my_datasets --multi-dataset \
        --multi-dataset-attributes my_fields_map.json \
        --no-model
```
and for a simple case where the second dataset had flipped the first and second fields with respect to the first one, the file would read

where dataset/53330bce37203f222e00004b would be the id of the second dataset in the multi-dataset.

#### <span id="page-23-0"></span>**2.14 Model Weights**

To deal with imbalanced datasets, BigMLer offers three options: --balance, --weight-field and --objective-weights.

For classification models, the  $-\text{balance}$  flag will cause all the classes in the dataset to contribute evenly. A weight will be assigned automatically to each instance. This weight is inversely proportional to the number of instances in the class it belongs to, in order to ensure even distribution for the classes.

You can also use a field in the dataset that contains the weight you would like to use for each instance. Using the --weight-field option followed by the field name or column number will cause BigMLer to use its data as instance weight. This is valid for both regression and classification models.

The  $--$ objective-weights option is used in classification models to transmit to BigMLer what weight is assigned to each class. The option accepts a path to a CSV file that should contain the class, "weight" values one per row

```
bigmler --dataset dataset/52b8a12037203f48bc00000a \
        --objective-weights my_weights.csv
```
where the my weights.csv file could read

Iris-setosa,5 Iris-versicolor,3

so that BigMLer would associate a weight of 5 to the Iris-setosa class and 3 to the Iris-versicolor class. For additional classes in the model, like Iris-virginica in the previous example, weight 1 is used as default. All specified weights must be non-negative numbers (with either integer or real values) and at least one of them must be non-zero.

#### <span id="page-24-0"></span>**2.15 Predictions' missing strategy**

Sometimes the available data lacks some of the features our models use to predict. In these occasions, BigML offers two different ways of handling input data with missing values, that is to say, the missing strategy. When the path to the prediction reaches a split point that checks the value of a field which is missing in your input data, using the last prediction strategy the final prediction will be the prediction for the last node in the path before that point, and using the proportional strategy it will be a weighted average of all the predictions for the final nodes reached considering that both branches of the split are possible.

BigMLer adds the --missing-strategy option, that can be set either to last or proportional to choose the behavior in such cases. Last prediction is the one used when this option is not used.

```
bigmler --model model/52b8a12037203f48bc00001a \
        --missing-strategy proportional --test my_test.csv
```
#### <span id="page-24-1"></span>**2.16 Models with missing splits**

Another configuration argument that can change models when the training data has instances with missing values in some of its features is --missing-splits. By setting this flag, the model building algorithm will be able to include the instances that have missing values for the field used to split the data in each node in one of the stemming branches. This will, obviously, affect also the predictions given by the model for input data with missing values. Here's an example to build a model using missing-splits and predict with it.

```
bigmler --dataset dataset/52b8a12037203f48bc00023b \
        --missing-splits --test my_test.csv
```
#### <span id="page-24-2"></span>**2.17 Fitering Sources**

Imagine that you have create a new source and that you want to create a specific dataset filtering the rows of the source that only meet certain criteria. You can do that using a JSON expresion as follows

bigmler --source source/50a2bb64035d0706db0006cc --json-filter filter.json

where filter. json is a file containg a expression like this

["<", 7.00, ["field", "000000"]]

or a LISP expression as follows

bigmler --source source/50a2bb64035d0706db0006cc --lisp-filter filter.lisp

where filter. lisp is a file containing a expression like this

```
(< 7.00 (field "sepal length"))
```
For more details, see the BigML's API documentation on [filtering rows.](https://bigml.com/api/datasets#d_filteringrows)

#### <span id="page-25-0"></span>**2.18 Multi-labeled categories in training data**

Sometimes the information you want to predict is not a single category but a set of complementary categories. In this case, training data is usually presented as a row of features and an objective field that contains the associated set of categories joined by some kind of delimiter. BigMLer can also handle this scenario.

Let's say you have a simple file

```
color,year,sex,class
red,2000,male,"Student,Teenager"
green, 1990, female, "Student, Adult"
red, 1995, female, "Teenager, Adult"
```
with information about a group of people and we want to predict the class another person will fall into. As you can see, each record has more than one class per person (for example, the first person is labeled as being both a Student and a Teenager) and they are all stored in the class field by concatenating all the applicable labels using , as separator. Each of these labels is, 'per se', an objective to be predicted, and that's what we can rely on BigMLer to do.

The simplest multi-label command in BigMLer is

bigmler --multi-label --train data/tiny\_multilabel.csv

First, it will analyze the training file to extract all the labels stored in the objective field. Then, a new extended file will be generated from it by adding a new field per label. Each generated field will contain a boolean set to True if the associated label is in the objective field and False otherwise

```
color, year, sex, class - Adult, class - Student, class - Teenager
red,2000,male,False,True,True
green, 1990, female, True, True, False
red,1995,female,True,False,True
```
This new file will be fed to BigML to build a source, a dataset and a set of models using four input fields: the first three fields as input features and one of the label fields as objective. Thus, each of the classes that label the training set can be predicted independently using one of the models.

But, naturally, when predicting a multi-labeled field you expect to obtain all the labels that qualify the input features at once, as you provide them in the training data records. That's also what BigMLer does. The syntax to predict using multi-labeled training data sets is similar to the single labeled case

```
bigmler --multi-label --train data/tiny_multilabel.csv \
        --test data/tiny_test_multilabel.csv
```
the main difference being that the ouput file predictions.csv will have the following structure

```
"Adult, Student", "0.34237, 0.20654"
"Adult, Teenager", "0.34237, 0.34237"
```
where the first column contains the class prediction and the second one the confidences for each label prediction. If the models predict True for more than one label, the prediction is presented as a sequence of labels (and their corresponding confidences) delimited by ,.

As you may have noted, BigMLer uses , both as default training data fields separator and as label separator. You can change this behaviour by using the --training-separator, --label-separator and --test-separator flags to use different one-character separators

```
bigmler --multi-label --train data/multilabel.tsv \
        --test data/test_multilabel.tsv --training-separator '\t' \
        --test-separator '\t' --label-separator ':'
```
This command would use the tab character as train and test data field delimiter and : as label delimiter (the examples in the tests set use, as field delimiter and ':' as label separator).

You can also choose to restrict the prediction to a subset of labels using the  $-\text{labels}$  flag. The flag should be set to a comma-separated list of labels. Setting this flag can also reduce the processing time for the training file, because BigMLer will rely on them to produce the extended version of the training file. Be careful, though, to avoid typos in the labels in this case, or no objective fields will be created. Following the previous example

```
bigmler --multi-label --train data/multilabel.csv \
       --test data/test_multilabel.csv --label-separator ':' \
        --labels Adult, Student
```
will limit the predictions to the Adult and Student classes, leaving out the Teenager classification.

Multi-labeled predictions can also be computed using ensembles, one for each label. To create an ensemble prediction, use the --number-of-models option that will set the number of models in each ensemble

```
bigmler --multi-label --train data/multilabel.csv \
        --number-of-models 20 --label-separator ':' \
        --test data/test_multilabel.csv
```
The ids of the ensembles will be stored in an ensembles file in the output directory, and can be used in other predictions by setting the --ensembles option

```
bigmler --multi-label --ensembles multilabel/ensembles \
        --test data/test_multilabel.csv
```
or you can retrieve all previously tagged ensembles with --ensemble-tag

```
bigmler --multi-label --ensemble-tag multilabel \
        --test data/test_multilabel.csv
```
#### <span id="page-26-0"></span>**2.19 Multi-labeled resources**

The resources generated from a multi-labeled training data file can also be recovered and used to generate more multilabeled predictions. As in the single-labeled case

```
bigmler --multi-label --source source/522521bf37203f412f000100 \
        --test data/test_multilabel.csv
```
would generate a dataset and the corresponding set of models needed to create a predictions.csv file that contains the multi-labeled predictions.

Similarly, starting from a previously created multi-labeled dataset

```
bigmler --multi-label --dataset source/522521bf37203f412fac0135 \
        --test data/test_multilabel.csv --output multilabel/predictions.csv
```
creates a bunch of models, one per label, and predicts storing the results of each operation in the multilabel directory, and finally

```
bigmler --multi-label --models multilabel/models \
        --test data/test_multilabel.csv
```
will retrieve the set of models created in the last example and use them in new predictions. In addition, for these three cases you can restrict the labels to predict to a subset of the complete list available in the original objective field. The  $-$ labels option can be set to a comma-separated list of the selected labels in order to do so.

The  $-$ model-tag can be used as well to retrieve multi-labeled models and predict with them

```
bigmler --multi-label --model-tag my_multilabel \
       --test data/test_multilabel.csv
```
Finally, BigMLer is also able to handle training files with more than one multi-labeled field. Using the --multi-label-fields option you can settle the fields that will be expanded as containing multiple labels in the generated source and dataset.

```
bigmler --multi-label --multi-label-fields class,type \
        --train data/multilabel_multi.csv --objective class
```
This command creates a source (and its corresponding dataset) where both the class and type fields have been analysed to create a new field per label. Then the  $--$ objective option sets class to be the objective field and only the models needed to predict this field are created. You could also create a new multi-label prediction for another multi-label field, type in this case, by issuing a new BigMLer command that uses the previously generated dataset as starting point

```
bigmler --multi-label --dataset dataset/52cafddb035d07269000075b \
        --objective type
```
This would generate the models needed to predict type. It's important to remark that the models used to predict class in the first example will use the rest of fields (including type as well as the ones generated by expanding it) to build the prediction tree. If you don't want this fields to be used in the model construction, you can set the --model-fields option to exclude them. For instance, if type has two labels, label1 and label2, then excluding them from the models that predict class could be achieved using

```
bigmler --multi-label --dataset dataset/52cafddb035d07269000075b \
        --objective class
        --model-fields=' -type,-type - label1,-type - label2'
```
You can also generate new fields applying aggregation functions such as count, first or last on the labels of the multi label fields. The option  $-\text{l}$ abel-aggregates can be set to a comma-separated list of these functions and a new column per multi label field and aggregation function will be added to your source

```
bigmler --multi-label --train data/multilabel.csv \
        --label-separator ':' --label-aggregates count,last \
        --objective class
```
will generate class  $-$  count and class  $-$  last in addition to the set of per label fields.

#### <span id="page-28-0"></span>**2.20 Multi-label evaluations**

Multi-label predictions are computed using a set of binary models (or ensembles), one for each label to predict. Each model can be evaluated to check its performance. In order to do so, you can mimic the commands explained in the evaluations section for the single-label models and ensembles. Starting from a local CSV file

```
bigmler --multi-label --train data/multilabel.csv \
        --label-separator ":" --evaluate
```
will build the source, dataset and model objects for you using a random 80% portion of data in your training file. After that, the remaining 20% of the data will be run through each of the models to obtain an evaluation of the corresponding model. BigMLer retrieves all evaluations and saves them locally in json and txt format. They are named using the objective field name and the value of the label that they refer to. Finally, it averages the results obtained in all the evaluations to generate a mean evaluation stored in the evaluation.txt and evaluation.json files. As an example, if your objective field name is class and the labels it contains are Adult, Student, the generated files will be

Generated files:

#### MonNov0413\_201326

- evaluations
- extended\_multilabel.csv
- source
- evaluation\_class\_student.txt
- models
- evaluation\_class\_adult.json
- dataset
- evaluation.json
- evaluation.txt
- evaluation\_class\_student.json
- bigmler\_sessions
- evaluation\_class\_adult.txt

You can use the same procedure with a previously existing multi-label source or dataset

```
bigmler --multi-label --source source/50a1e520eabcb404cd0000d1 \
        --evaluate
bigmler --multi-label --dataset dataset/50a1f441035d0706d9000371 \
        --evaluate
```
Finally, you can also evaluate a preexisting set of models or ensembles using a separate set of data stored in a file or a previous dataset

```
bigmler --multi-label --models MonNov0413_201326/models \
        --test data/test_multilabel.csv --evaluate
bigmler --multi-label --ensembles MonNov0413_201328/ensembles \
        --dataset dataset/50a1f441035d0706d9000371 --evaluate
```
#### <span id="page-29-0"></span>**2.21 High number of Categories**

In BigML there's a limit in the number of categories of a categorical objective field. This limit is set to ensure the quality of the resulting models. This may become a restriction when dealing with categorical objective fields with a high number of categories. To cope with these cases, BigMLer offers the –max-categories option. Setting to a number lower than the mentioned limit, the existing categories will be organized in subsets of that size. Then the original dataset will be copied many times, one per subset, and its objective field will only keep the categories belonging to each subset plus a generic  $\star \star \star \star \star$  other  $\star \star \star \star \star$  category that will summarize the rest of categories. Then a model will be created from each dataset and the test data will be run through them to generate partial predictions. The final prediction will be extracted by choosing the class with highest confidence from the distributions obtained for each model's prediction ignoring the  $****$  other  $*****$  generic category. For instance, to use the same iris.csv example, you could do

```
bigmler --train data/iris.csv --max-categories 1 \
        --test data/test_iris.csv --objective species
```
This command would generate a source and dataset object, as usual, but then, as the total number of categories is three and –max-categories is set to 1, three more datasets will be created, one per each category. After generating the corresponding models, the test data will be run through them and their predictions combined to obtain the final predictions file. The same procedure would be applied if starting from a preexisting source or dataset using the --source or --dataset options. Please note that the --objective flag is mandatory in this case to ensure that the right categorical field is selected as objective field.

--method option accepts a new combine value to use such kind of combination. You can use it if you need to create a new group of predictions based on the same models produced in the first example. Filling the path to the model ids file

```
bigmler --models my_dir/models --method combine \
        --test data/new_test.csv
```
the new predictions will be created. Also, you could use the set of datasets created in the first case as starting point. Their ids are stored in a dataset\_parts file that can be found in the output location

```
bigmler --dataset my_dir/dataset_parts --method combine \
        --test data/test.csv
```
This command would cause a new set of models, one per dataset, to be generated and their predictions would be combined in a final predictions file.

## CHAPTER 3

#### Advanced subcommands in BigMLer

#### <span id="page-30-1"></span><span id="page-30-0"></span>**3.1 Dataset subcommand**

In addition to the main BigMLer capabilities explained so far, there's a subcommand bigmler dataset that can be used to create datasets either from data files and sources or by transforming datasets.

bigmler dataset --file iris.csv **\** --output-dir my\_directory

will create a source and a dataset by uploading the iris.csv file to BigML.

You can also create datasets by applying many transformations to one or several existing datasets.

To merge datasets, you can use the  $-\text{merge}$  option

```
bigmler dataset --datasets my_datasets/dataset \
                --merge \
                --output-dir my_directory
```
The file my\_datasets/dataset should contain dataset IDs, one per line. The datasets to be merged are expected to share the same fields structure and their rows will be just added in a single resulting dataset, whose ID will be stored in a my\_directory/dataset\_multi file.

Datasets can also be juxtaposed.

```
bigmler dataset --datasets my_datasets/dataset \
                --juxtapose \
                --output-dir my_directory
```
In this case, the generated dataset ID will be stored in the my\_directory/dataset\_gen file. Each row of the new dataset will contain all the fields of the datasets found in my\_datasets/dataset.

If you need to join datasets, you can do so by using an SQL expression like:

```
bigmler dataset --datasets-json "[\{\Psi_{\text{old}}\ : \ \Psi_{\text{black}}\ : \ \Psi_{\text{old}}\ : \ \Psi_{\text{old}}\ :˓→": \"dataset/5357eb2637203f1668000007\"}]" \
                                      --sql-query "select A.*, B.* from A join B on A.\'000000\' = \'B.
˓→000000\`" \
                                      --output-dir my_directory
```
the --datasets-json option should contain a JSON string that describes the datasets to be used in the SQL query. Letters from A to Z are used to refer to these datasets in the SQL expression. First dataset in the list is represented by A, the second by B, etc.

Similarly, the SQL expression can be used to generate an aggregation.

```
bigmler dataset --dataset dataset/5357eb2637203f1668000004 \
                --sql-query "select A.\`species\`, avg(\`petal length\`) as apl from_
˓→A group by A.\`species\`" \
               --output-dir my_directory
```
or to use for pivoting

```
bigmler dataset --dataset dataset/5357eb2637203f1668000004 \
               --sql-query "select cat_avg(\`petal length\`, \`species\`, 'Iris-
˓→setosa') from A group by A.\`petal width\`" \
                --output-dir my_directory
```
that will create the average of the petal length field value for the rows whose species field contains the Iris-setosa category.

#### <span id="page-31-0"></span>**3.2 Analyze subcommand**

In addition to the main BigMLer capabilities explained so far, there's a subcommand bigmler analyze with more options to evaluate the performance of your models. For instance

```
bigmler analyze --dataset dataset/5357eb2637203f1668000004 \
                --cross-validation --k-folds 5
```
will create a k-fold cross-validation by dividing the data in your dataset in the number of parts given in  $-\kappa$ -folds. Then evaluations are created by selecting one of the parts to be the test set and using the rest of data to build the model for testing. The generated evaluations are placed in your output directory and its average is stored in evaluation. txt and evaluation.json.

Similarly, you'll be able to create an evaluation for ensembles. Using the same command above and adding the options to define the ensembles' properties, such as --number-of-models, --sample-rate, --randomize or --replacement

```
bigmler analyze --dataset dataset/5357eb2637203f1668000004 \
                --cross-validation --k-folds 5 --number-of-models 20
                --sample-rate 0.8 --replacement
```
More insights can be drawn from the bigmler analyze  $-\text{features}$  command. In this case, the aim of the command is to analyze the complete set of features in your dataset to single out the ones that produce models with better evaluation scores. In this case, we focus on accuracy for categorical objective fields and r-squared for regressions.

```
bigmler analyze --dataset dataset/5357eb2637203f1668000004 \
                --features
```
This command uses an algorithm for smart feature selection as described in this [blog post](http://blog.bigml.com/2014/02/26/smart-feature-selection-with-scikit-learn-and-bigmls-api/) that evaluates models built by using subsets of features. It starts by building one model per feature, chooses the subset of features used in the model that scores best and, from there on, repeats the procedure by adding another of the available features in the dataset to the chosen subset. The iteration stops when no improvement in score is found for a number of repetitions that can be controlled using the --staleness option (default is 5). There's also a --penalty option (default is 0.1%) that sets the amount that is substracted from the score per feature added to the subset. This penalty is intended to mitigate overfitting, but it also favors models which are quicker to build and evaluate. The evaluations for the scores are k-fold cross-validations. The  $-$ k-folds value is set to 5 by default, but you can change it to whatever suits your needs using the  $-$ k-folds option.

```
bigmler analyze --dataset dataset/5357eb2637203f1668000004 \
                --features --k-folds 10 --staleness 3 --penalty 0.002
```
Would select the best subset of features using 10-fold cross-validation and a 0.2% penalty per feature, stopping after 3 non-improving iterations.

Depending on the machine learning problem you intend to tackle, you might want to optimize other evaluation metric, such as precision or recall. The --optimize option will allow you to set the evaluation metric you'd like to optimize.

```
bigmler analyze --dataset dataset/5357eb2637203f1668000004 \
                --features --optimize recall
```
For categorical models, the evaluation values are obtained by counting the positive and negative matches for all the instances in the test set, but sometimes it can be more useful to optimize the performance of the model for a single category. This can be specially important in highly non-balanced datasets or when the cost function is mainly associated to one of the existing classes in the objective field. Using ''–optimize-category" you can set the category whose evaluation metrics you'd like to optimize

```
bigmler analyze --dataset dataset/5357eb2637203f1668000004 \
                --features --optimize recall \
                --optimize-category Iris-setosa
```
You should be aware that the smart feature selection command still generates a high number of BigML resources. Using k as the  $k$ -folds number and n as the number of explored feature sets, it will be generating k datasets  $(1/k^*)$  th of the instances each), and  $\forall k \times n$  models and evaluations. Setting the --max-parallel-models and --max-parallel-evaluations to higher values (up to k) can help you speed up partially the creation process because resources will be created in parallel. You must keep in mind, though, that this parallelization is limited by the task limit associated to your subscription or account type.

As another optimization method, the bigmler analyze  $-$ -nodes subcommand will find for you the best performing model by changing the number of nodes in its tree. You provide the --min-nodes and --max-nodes that define the range and --nodes-step controls the increment in each step. The command runs a k-fold evaluation (see  $-k-folds$  option) on a model built with each node threshold in you range and tries to optimize the evaluation metric you chose (again, default is accuracy). If improvement stops (see the –staleness option) or the node threshold reaches the --max-nodes limit, the process ends and shows the node threshold that lead to the best score.

```
bigmler analyze --dataset dataset/5357eb2637203f1668000004 \
                --nodes --min-nodes 10 \
                --max-nodes 200 --nodes-step 50
```
When working with random forest, you can also change the number of random\_candidates or number of fields chosen at random when the models in the forest are built. Using bigmler analyze  $--$ random-fields the number of random\_candidates will range from 1 to the number of fields in the origin dataset, and BigMLer will cross-validate the random forests to determine which random\_candidates number gives the best performance.

```
bigmler analyze --dataset dataset/5357eb2637203f1668000004 \
                --random-fields
```
Please note that, in general, the exact choice of fields selected as random candidates might be more important than their actual number. However, in some marginal cases (e.g. datasets with a high number noise features) the number of random candidates can impact tree performance significantly.

For any of these options (--features, --nodes and --random-fields) you can add the --predictions-csv flag to the bigmler analyze command. The results will then include a CSV file that stores the predictions obtained in the evaluations that gave the best score. The file content includes the data in your original dataset tagged by k-fold and the prediction and confidence obtained. This file will be placed in an internal folder of your chosen output directory.

bigmler analyze --dataset dataset/5357eb2637203f1668000004 **\** --features --output-dir my\_features --predictions-csv

The output directory for this command is  $my\_features$  and it will contain all the information about the resources generated when testing the different feature combinations organized in subfolders. The k-fold datasets' IDs will be stored in an inner test directory. The IDs of the resources created when testing each combination of features will be stored in kfold1, kfold2, etc. folders inside the test directory. If the best-scoring prediction models are the ones in the kfold4 folder, then the predictions CSV file will be stored in a new folder named kfold4\_pred.

#### <span id="page-33-0"></span>**3.3 Report subcommand**

The results of a bigmler analyze --features or bigmler analyze --nodes command are a series of k-fold cross-validations made on the training data that leads to the configuration value that will create the best performant model. However, the algorithm maximizes only one evaluation metric. To see the global picture for the rest of metrics at each validation configuration you can build a graphical report of the results using the report subcommand. Let's say you previously ran

```
bigmler analyze --dataset dataset/5357eb2637203f1668000004 \
                --nodes --output-dir best_recall
```
and you want to have a look at the results for each node\_threshold configuration. Just say:

bigmler report --from-dir best\_recall --port 8080

and the command will traverse the directories in best\_recall and summarize the results found there in a metrics comparison graphic and an ROC curve if your model is categorical. Then a simple HTTP server will be started locally and bound to a port of your choice, 8080 in the example (8085 will be the default value), and a new web browser window will be started to show the results. You can see an [example](http://bl.ocks.org/mmerce/4b65df897bff119416e2) built on the well known diabetes dataset.

The HTTP server will create an auxiliary bigmler/reports directory in the user's home directory, where symbolic links to the reports in each output directory will be stored and served from.

#### <span id="page-33-1"></span>**3.4 Cluster subcommand**

Just as the simple bigmler command can generate all the resources leading to finding models and predictions for a supervised learning problem, the bigmler cluster subcommand will follow the steps to generate clusters and predict the centroids associated to your test data. To mimic what we saw in the bigmler command section, the simplest call is

bigmler cluster --train data/diabetes.csv

This command will upload the data in the data/diabetes.csv file and generate the corresponding source, dataset and cluster objects in BigML. You can use any of the generated objects to produce new clusters. For instance, you could set a subgroup of the fields of the generated dataset to produce a different cluster by using

```
bigmler cluster --dataset dataset/53b1f71437203f5ac30004ed \
                --cluster-fields="-blood pressure"
```
that would exclude the field blood pressure from the cluster creation input fields.

Similarly to the models and datasets, the generated clusters can be shared using the  $-\text{-shared option}, e.g.$ 

bigmler cluster --source source/53b1f71437203f5ac30004e0 **\** --shared

will generate a secret link for both the created dataset and cluster that can be used to share the resource selectively.

As models were used to generate predictions (class names in classification problems and an estimated number for regressions), clusters can be used to predict the subgroup of data that our input data is more similar to. Each subgroup is represented by its centroid, and the centroid is labelled by a centroid name. Thus, a cluster would classify our test data by assigning to each input an associated centroid name. The command

```
bigmler cluster --cluster cluster/53b1f71437203f5ac30004f0 \
                --test data/my_test.csv
```
would produce a file centroids.csv with the centroid name associated to each input. When the command is executed, the cluster information is downloaded to your local computer and the centroid predictions are computed locally, with no more latencies involved. Just in case you prefer to use BigML to compute the centroid predictions remotely, you can do so too

```
bigmler cluster --cluster cluster/53b1f71437203f5ac30004f0 \
                --test data/my_test.csv --remote
```
would create a remote source and dataset from the test file data, generate a batch centroid also remotely and finally download the result to your computer. If you prefer the result not to be dowloaded but to be stored as a new dataset remotely, add --no-csv and to-dataset to the command line. This can be specially helpful when dealing with a high number of scores or when adding to the final result the original dataset fields with  $-\text{prediction}-\text{info}$ full, that may result in a large CSV to be created as output.

The k-means algorithm used in clustering can only use training data that has no missing values in their numeric fields. Any data that does not comply with that is discarded in cluster construction, so you should ensure that enough number of rows in your training data file has non-missing values in their numeric fields for the cluster to be built and relevant. Similarly, the cluster cannot issue a centroid prediction for input data that has missing values in its numeric fields, so centroid predictions will give a "-" string as output in this case.

You can change the number of centroids used to group the data in the clustering procedure

bigmler cluster --dataset dataset/53b1f71437203f5ac30004ed **\**  $-$ k 3

And also generate the datasets associated to each centroid of a cluster. Using the  $--cluster$  datasets option

bigmler cluster –cluster cluster/53b1f71437203f5ac30004f0 –cluster-datasets "Cluster 1,Cluster 2"

you can generate the datasets associated to a comma-separated list of centroid names. If no centroid name is provided, all datasets are generated.

Similarly, you can generate the models to predict if one instance is associated to each centroid of a cluster. Using the --cluster-models option

bigmler cluster –cluster cluster/53b1f71437203f5ac30004f0 –cluster-models "Cluster 1,Cluster 2"

you can generate the models associated to a comma-separated list of centroid names. If no centroid name is provided, all models are generated. Models can be useful to see which features are important to determine whether a certain instance belongs to a concrete cluster.

#### <span id="page-35-0"></span>**3.5 Anomaly subcommand**

The bigmler anomaly subcommand generates all the resources needed to buid an anomaly detection model and/or predict the anomaly scores associated to your test data. As usual, the simplest call

bigmler anomaly --train data/tiny\_kdd.csv

uploads the data in the data/tiny\_kdd.csv file and generates the corresponding source, dataset and anomaly objects in BigML. You can use any of the generated objects to produce new anomaly detectors. For instance, you could set a subgroup of the fields of the generated dataset to produce a different anomaly detector by using

```
bigmler anomaly --dataset dataset/53b1f71437203f5ac30004ed \
                --anomaly-fields="-urgent"
```
that would exclude the field urgent from the anomaly detector creation input fields. You can also change the number of top anomalies enclosed in the anomaly detector list and the number of trees that the anomaly detector iforest uses. The default values are 10 top anomalies and 128 trees per iforest:

```
bigmler anomaly --dataset dataset/53b1f71437203f5ac30004ed \
                --top-n 15 --forest-size 50
```
with this code, the anomaly detector is built using an iforest of 50 trees and will produce a list of the 15 top anomalies.

Similarly to the models and datasets, the generated anomaly detectors can be shared using the  $-$ -shared option, e.g.

bigmler anomaly --source source/53b1f71437203f5ac30004e0 **\** --shared

will generate a secret link for both the created dataset and anomaly detector that can be used to share the resource selectively.

The anomaly detector can be used to assign an anomaly score to each new input data set. The anomaly score is a number between 0 (not anomalous) and 1 (highest anomaly). The command

```
bigmler anomaly --anomaly anomaly/53b1f71437203f5ac30005c0 \
                --test data/test_kdd.csv
```
would produce a file anomaly scores.csv with the anomaly score associated to each input. When the command is executed, the anomaly detector information is downloaded to your local computer and the anomaly score predictions are computed locally, with no more latencies involved. Just in case you prefer to use BigML to compute the anomaly score predictions remotely, you can do so too

```
bigmler anomaly --anomaly anomaly/53b1f71437203f5ac30005c0 \
                --test data/my_test.csv --remote
```
would create a remote source and dataset from the test file data, generate a batch anomaly score also remotely and finally download the result to your computer. If you prefer the result not to be dowloaded but to be stored as a new dataset remotely, add  $-\text{no-sy}$  and  $\text{to-dataset}$  to the command line. This can be specially helpful when dealing with a high number of scores or when adding to the final result the original dataset fields with --prediction-info full, that may result in a large CSV to be created as output.

Similarly, you can split your data in train/test datasets to build the anomaly detector and create batch anomaly scores with the test portion of data

bigmler anomaly --train data/tiny\_kdd.csv --test-split 0.2 --remote

or if you want to apply the anomaly detector on the same training data set to create a batch anomaly score, use:

bigmler anomaly --train data/tiny\_kdd.csv --score --remote

To extract the top anomalies as a new dataset, or to exclude from the training dataset the top anomalies in the anomaly detector, set the

```
--anomalies-dataset to ìn or out respectively:
```

```
bigmler anomaly --dataset dataset/53b1f71437203f5ac30004ed \
                --anomalies-dataset out
```
will create a new dataset excluding the top anomalous instances according to the anomaly detector.

#### **3.6 Sample subcommand**

You can extract samples from your datasets in BigML using the bigmler sample subcommand. When a new sample is requested, a copy of the dataset is stored in a special format in an in-memory cache. This sample can then be used, before its expiration time, to extract data from the related dataset by setting some options like the number of rows or the fields to be retrieved. You can either begin from scratch uploading your data to BigML, creating the corresponding source and dataset and extracting your sample from it

bigmler sample --train data/iris.csv --rows 10 --row-offset 20

This command will create a source, a dataset, a sample object, whose id will be stored in the samples file in the output directory, and extract 10 rows of data starting from the 21st that will be stored in the sample.csv file.

You can reuse an existing sample by using its id in the command.

```
bigmler sample --sample sample/53b1f71437203f5ac303d5c0 \
               --sample-header --row-order-by="-petal length" \
               --row-fields "petal length, petal width" --mode linear
```
will create a new sample.csv file with a headers row where only the petal length and petal width are retrieved. The --mode linear option will cause the first available rows to be returned and the --row-order-by="-petal length" option returns these rows sorted in descending order according to the contents of petal length.

You can also add to the sample rows some statistical information by using the  $--stat-field$  or  $--stat-field$  os options. Adding them to the command will generate a stat-info.json file where the Pearson's and Spearman's correlations, and linear regression terms will be stored in a JSON format.

You can also apply a filter to select the sample rows by the values in their fields using the  $-\text{fields-fit}$ option. This must be set to a string containing the conditions that must be met using field ids and values.

```
bigmler sample --sample sample/53b1f71437203f5ac303d5c0 \
               --fields-filter "000001=&!000004=Iris-setosa"
```
With this command, only rows where field id 000001 is missing and field id 000004 is not Iris-setosa will be retrieved. You can check the available operators and syntax in the [samples' developers doc](https://bigml.com/api/samples#filtering-ro) . More available options can be found in the *Samples subcommand Options* section.

#### **3.7 Reify subcommand**

This subcommand extracts the information in the existing resources to determine the arguments that were used when they were created, and generates scripts that could be used to reproduce them. Currently, the language used in the scripts will be Python. The usual starting point for BigML resources is a source created from inline, local or remote data. Thus, the script keeps analyzing the chain of calls that led to a certain resource until the root source is found.

The simplest example would be:

bigmler reify --id source/55d77ba60d052e23430027bb

```
that will output:
```

```
#!/usr/bin/env python
# -*- coding: utf-8 -*-
"""Python code to reify source/5bd431db3980b574bb0145bf
Generated by BigMLer
"" "" ""
def main():
    from bigml.api import BigML
   api = BigML()source_url1 = "https://static.bigml.com/csv/iris.csv"
    source1 = api.create_source(source_url1)
    api.ok(source1)
   args = \setminus{'fields': {'000000': {'name': 'sepal length', 'optype': 'numeric'},
                    '000001': {'name': 'sepal width', 'optype': 'numeric'},
                    '000002': {'name': 'petal length', 'optype': 'numeric'},
                    '000003': {'name': 'petal width', 'optype': 'numeric'},
                    '000004': {'name': 'species',
                                'optype': 'categorical',
                                'term_analysis': {'enabled': True}}}}
    source2 = api.update_source(source1, args)
    api.ok(source2)
if __name__ == " __main__":
    main()
```
According to this output, the source was created from a remote file located at https://static.bigml.com/  $\frac{\text{csv}}{\text{iris}}$ .csv and the types of each of it's fields are described and stored to ensure that they match the ones in the resource.

This script will be stored in the command output

directory and named *reify.py'* (you can specify a different name and location using the  $--$ output option).

Other resources will have more complex workflows and more user-given attributes. Let's see for instance the script to generate an evaluation from a train/test split of a source that was created using the bigmler  $-$ train data/ iris.csv --evaluate command:

```
bigmler reify --id evaluation/55d919850d052e234b000833
```

```
#!/usr/bin/env python
# -*- coding: utf-8 -*-
"""Python code to reify evaluation/5be371a02774cb26da00061c
Generated by BigMLer
"''"''"def main():
    from bigml.api import BigML
    api = BigML()source1_file = "iris.csv"
    args = \setminus{'category': 12,
         'description': 'Created using BigMLer',
         'fields': {'000000': {'name': 'sepal length', 'optype': 'numeric'},
                     '000001': {'name': 'sepal width', 'optype': 'numeric'},
                     '000002': {'name': 'petal length', 'optype': 'numeric'},
                     '000003': {'name': 'petal width', 'optype': 'numeric'},
                     '000004': {'name': 'species',
                                'optype': 'categorical',
                                'term_analysis': {'enabled': True}}},
         'tags': ['BigMLer', 'BigMLer_ThuNov0818_001323']}
    source2 = api.create_source(source1_file, args)
    api.ok(source2)
    args = \setminus{'category': 12,
         'description': 'Created using BigMLer',
         'objective_field': {'id': '000004'},
         'tags': ['BigMLer', 'BigMLer_ThuNov0818_001323']}
    dataset1 = api.create_dataset(source2, args)
    api.ok(dataset1)
    args = \setminus{'category': 12,
         'description': 'Created using BigMLer',
         'sample_rate': 0.8,
         'seed': 'BigML, Machine Learning made easy',
         'split_candidates': 32,
         'tags': ['BigMLer', 'BigMLer_ThuNov0818_001323']}
    model1 = api.create_model(dataset1, args)
    api.ok(model1)
    args = \setminus{'category': 12,
         'description': 'Created using BigMLer',
         'fields_map': {'000001': '000001',
                         '000002': '000002',
```
(continues on next page)

(continued from previous page)

```
'000003': '000003',
                        '000004': '000004'},
         'operating_kind': 'probability',
         'out_of_bag': True,
         'sample_rate': 0.8,
         'seed': 'BigML, Machine Learning made easy',
         'tags': ['BigMLer', 'BigMLer_ThuNov0818_001323']}
    evaluation1 = api.create_evaluation(model1, dataset1, args)
    api.ok(evaluation1)
if __name__ == "__main__":
   main()
```
As you can see, BigMLer has added a default category, description and tags attributes, has built the model on 80% of the data and used the out\_of\_bag attribute for the evaluation to use the remaining part of the dataset test data.

The bigmler reify command can generate also other types of output depending on the choice of the --language option. The available options are python

(the one by default), nb and whizzml.

The nb option will generate a jupyter notebook file.

```
{
"cells": [
  {
  "cell_type": "markdown",
  "metadata": {},
  "source": [
   "Reified resource: evaluation/5be371a02774cb26da00061c"
  ]
 },
  {
  "cell_type": "markdown",
  "metadata": {},
  "source": [
   "Remember to set your credentials in the BIGML_USERNAME and BIGML_API_KEY
˓→environment variables."
  ]
 },
  {
  "cell_type": "code",
  "execution_count": null,
  "metadata": {},
  "outputs": [],
  "source": [
   "from bigml.api import BigML\n",
   "api = BigML()]
  },
  {
  "cell_type": "markdown",
  "metadata": {},
  "source": [
   "Add the inputs for the workflow"
  ]
```
(continues on next page)

(continued from previous page)

```
},
  {
   "cell_type": "code",
   "execution_count": null,
   "metadata": {},
   "outputs": [],
   "source": [
    "source1_file = \"iris.csv\""
   ]
  },
  ...
]
}
```
We can also reify any resource and obtain the WhizzML script that would recreate it using  $-\lambda$  anguage whizzml:

#### **3.8 Execute subcommand**

This subcommand creates and executes scripts in WhizzML (BigML's automation language). With WhizzML you can program any specific workflow that involves Machine Learning resources like datasets, models, etc. You just write a script using the directives in the [reference manual](https://static.bigml.com/pdf/BigML_WhizzML_Reference.pdf) and upload it to BigML, where it will be available as one more resource in your dashboard. Scripts can also be shared and published in the gallery, so you can reuse other users' scripts and execute them. These operations can also be done using the *bigmler execute* subcommand.

The simplest example is executing some basic code, like adding two numbers:

bigmler execute  $--code$  "(+ 1 2)"  $--output-dir$  simple\_exe

With this command, bigmler will generate a script in BigML whose source code is the one given as a string in the --code option. The script ID will be stored in a file called scripts in the simple\_text directory. After that, the script will be executed, so a new resource called execution will be created in BigML, and the corresponding ID will be stored in the execution file of the output directory. Similarly, the result of the execution will be stored in whizzml\_results.txt and whizzml\_results.json (in human-readable format and JSON respectively) in the directory set in the --output-dir option. You can also use the code stored in a file with the --code-file option.

Adding the  $-\text{no-execute flag}$  to the command will cause the process to stop right after the script creation. You can also compile your code as a library to be used in many scripts by setting the  $-$ to-library flag.

bigmler execute --code-file my\_library.whizzml --to-library

Existing scripts can be referenced for execution with the  $--$ script option

bigmler execute --script script/50a2bb64035d0706db000643

or the script ID can be read from a file:

bigmler execute --scripts simple\_exe/scripts

The script we used as an example is very simple and needs no additional parameter. But, in general, scripts will have input parameters and output variables. The inputs define the script signature and must be declared in order to create the script. The outputs are optional and any variable in the script can be declared to be an output. Both inputs and outputs can be declared using the --declare-inputs and --declare-outputs options. These options must contain the path to the JSON file where the information about the inputs and outputs (respectively) is stored.

```
bigmler execute --code '(define addition (+ a b))' \
                --declare-inputs my_inputs_dec.json \
                --declare-outputs my_outputs_dec.json \
                --no-execute
```
in this example, the my\_inputs\_dec.json file could contain

```
[{"name": "a",
  "default": 0,
  "type": "number"},
 {"name": "b",
  "default": 0,
  "type": "number",
  "description": "second number to add"}]
```
#### and my\_outputs\_dec.json

```
[{"name": "addition",
  "type": "number"}]
```
so that the value of the addition variable would be returned as output in the execution results.

Additionally, a script can import libraries. The list of libraries to be used as imports can be added to the command with the option  $-\text{imports}$  followed by a comma-separated list of library IDs.

Once the script has been created and its inputs and outputs declared, to execute it you'll need to provide a value for each input. This can be done using  $-\text{inputs}$ , that will also point to a JSON file where each input should have its corresponding value.

```
bigmler execute --script script/50a2bb64035d0706db000643 \
               --inputs my_inputs.json
```
where the my\_inputs.json file would contain:

```
[["a", 1],
["b", 2]]
```
For more details about the syntax to declare inputs and outputs, please refer to the [Developers documentation.](https://bigml.com/api/scripts#ws_script_arguments)

You can also provide default configuration attributes for the resources generated in an execution. Add the --creation-defaults option followed by the path to a JSON file that contains a dictionary whose keys are the resource types to which the configuration defaults apply and whose values are the configuration attributes set by default.

```
bigmler execute --code-file my_script.whizzml \
                --creation-defaults defaults.json
```
For instance, if  $my\_script$ . whizzml creates an ensemble from a remote file:

```
(define file "s3://bigml-public/csv/iris.csv")
(define source (create-and-wait-source {"remote" file}))
(define dataset (create-and wait-dataset {"source" source}))
(define ensemble (create-and-wait-ensemble {"dataset" dataset}))
```
and my\_create\_defaults.json contains

```
"source": {
"project": "project/54d9553bf0a5ea5fc0000016"
},
"ensemble": {
"number_of_models": 100, "sample_rate": 0.9
}
```
the source created by the script will be associated to the given project and the ensemble will have 100 models and a 0.9 sample rate unless the source code in your script explicitly specifies a different value, in which case it takes precedence over these defaults.

#### **3.9 Whizzml subcommand**

{

}

This subcommand creates packages of scripts and libraries in WhizzML (BigML's automation language) based on the information provided by a metadata.json file. These operations can also be performed individually using the *bigmler execute* subcommand, but *bigmler whizzml* reads the components of the package, and for each component analyzes the corresponding metadata.json file to identify the kind of code (script or library) that it contains and creates the corresponding resource in BigML. The metadata. json is expected to contain the name, kind, description, inputs and outputs needed to create the script. As an example,

```
{
  "name": "Example of whizzml script",
  "description": "Test example of a whizzml script that adds two numbers",
  "kind": "script",
  "source_code": "code.whizzml",
  "inputs": [
      {
          "name": "a",
          "type": "number",
          "description": "First number"
      },
      {
          "name": "b",
          "type": "number",
          "description": "Second number"
      }
 ],
  "outputs": [
      {
          "name": "addition",
          "type": "number",
          "description": "Sum of the numbers"
      }
 ]
}
```
describes a script whose code is to be found in the code. whizzml file. The script will have two inputs a and b and one output: addition.

In order to create this script, you can type the following command:

bigmler whizzml --package-dir my\_package --output-dir creation\_log

and bigmler will:

- look for the metadata. json file located in the my\_package directory.
- parse the JSON, identify that it defines a script and look for its code in the  $\c{code}.whizzm1$  file
- create the corresponding BigML script resource, adding as arguments the ones provided in inputs, outputs, name and description.

Packages can contain more than one script. In this case, a nested directory structure is expected. The metadata. json file for a package with many components should include the name of the directories where these components can be found:

```
{
  "name": "Best k",
  "description": "Library and scripts implementing Pham-Dimov-Nguyen k selection
˓→algorithm",
 "kind": "package",
  "components":[
   "best-k-means",
   "cluster",
   "evaluation",
    "batchcentroid"
 ]
}
```
In this example, each string in the components attributes list corresponds to one directory where a new script or library (with its corresponding metadata.json descriptor) is stored. Then, using bigmler whizzml for this composite package will create each of the component scripts or libraries. It will also handle dependencies, using the IDs of the created libraries as imports for the scripts when needed.

#### **3.10 Retrain subcommand**

This subcommand can be used to retrain an existing modeling resource (model, ensemble, deepnet, etc.) by adding new data to it. In BigML, resources are immutable to ensure traceability, but at the same time they are reproducible. Therefore, any model can be rebuilt using the data stored in a new consolidated dataset or even from a list of existing datasets. That's retraining the model and the bigmler retrain subcommand provides a simple way to do it.

In the basic use case, different parameters and model types are tried and evaluated till the best performing model is found. Then you can call:

```
bigmler retrain --id model/5a3ae0f14006833a070003a4 --add data/iris.csv \
                --output-dir retrain_directory
```
so that the data in your local data/iris.csv file is uploaded to the platform and all the steps that led to your existing model are reproduced to create a new merged dataset that will be used to retrain your model. The command output will contain the URL that you need to call to ensure you always use the latest version of your model. The URL will look like:

```
https://bigml.io/andromeda/model?username=my_user;api_key=my_api_key;limit=1;full=yes;tags=retrain:
model/5a3ae0f14006833a070003a4
```
Instead of using the original model ID, you can choose to add a unique tag to your modeling resource and use that as reference:

```
bigmler retrain --ensemble-tag my_ensemble --add data/iris.csv \
                --output-dir retrain_directory
```
in this case, the resource to retrain is an ensemble that has been previously tagged as my ensemble. The bigmler retrain command will look for the newest ensemble that contains that tag and after uploading and consolidating your data with the one previously used in the ensemble, it will rebuild it. The reference used in the URL that will contain the latest version of the ensemble will use this tag also as reference:

[https://bigml.io/andromeda/ensemble?username=my\\_user;api\\_key=my\\_api\\_key;limit=1;full=yes;tags=my\\_ensemble](https://bigml.io/andromeda/ensemble?username=my_user;api_key=my_api_key;limit=1;full=yes;tags=my_ensemble)

In a different scenario, you might want to retrain your model from a list of datasets, for instance training an anomaly detector using the data of the last 6 months. This means that you don't want your data to be merged. Rather you would like to use a window over the list of available datasets.

bigmler retrain --ensemble-tag my\_ensemble --add data/iris.csv **\** --window-size 6 --output-dir retrain\_directory

In this case, adding the --window-size option to your command will cause the dataset created by uploading your new data to be added to the list of datasets as a separate resource. Then model will be rebuilt using the number of datasets set as --window-size.

The operations run by bigmler retrain are mainly run in BigML's servers using WhizzML scripts. This scripts are previously created in the user's account the first time you run the command, but they can also be recreated by using the --upgrade flag in any bigmler retrain command call.

#### **3.11 Delete subcommand**

You have seen that BigMLer is an agile tool that empowers you to create a great number of resources easily. This is a tremedous help, but it also can lead to a garbage-prone environment. To keep a control of each new created remote resource use the flag *–resources-log* followed by the name of the log file you choose.

bigmler --train data/iris.csv --resources-log my\_log.log

Each new resource created by that command will cause its id to be appended as a new line of the log file.

BigMLer can help you as well in deleting these resources. Using the *delete* subcommand there are many options available. For instance, deleting a comma-separated list of ids

```
bigmler delete \
        --ids source/50a2bb64035d0706db0006cc,dataset/50a1f441035d0706d9000371
```
deleting resources listed in a file

bigmler delete --from-file to\_delete.log

where *to\_delete.log* contains a resource id per line.

As we've previously seen, each BigMLer command execution generates a bunch of remote resources whose ids are stored in files located in a directory that can be set using the --output-dir option. The bigmler delete subcommand can retrieve the ids stored in such files by using the  $-\text{from-dir}$  option.

bigmler --train data/iris.csv --output my\_BigMLer\_output\_dir bigmler delete --from-dir my\_BigMLer\_output\_dir

The last command will delete all the remote resources previously generated by the fist command by retrieving their ids from the files in my\_BigMLer\_output\_dir directory.

You can also delete resources based on the tags they are associated to

bigmler delete --all-tag my\_tag

or restricting the operation to a specific type

```
bigmler delete --source-tag my_tag
bigmler delete --dataset-tag my_tag
bigmler delete --model-tag my_tag
bigmler delete --prediction-tag my_tag
bigmler delete --evaluation-tag my_tag
bigmler delete --ensemble-tag my_tag
bigmler delete --batch-prediction-tag my_tag
bigmler delete --cluster-tag my_tag
bigmler delete --centroid-tag my_tag
bigmler delete --batch-centroid-tag my_tag
bigmler delete --anomaly-tag my_tag
bigmler delete --anomaly-score-tag my_tag
bigmler delete --batch-anomaly-score-tag my_tag
bigmler delete --project-tag my_tag
bigmler delete --logistic-regression-tag my_tag
bigmler delete --linear-regression-tag my_tag
bigmler delete --time-series-tag my_tag
bigmler delete --deepnet-tag my_tag
bigmler delete --topic-model-tag my_tag
bigmler delete --topic-distribution-tag my_tag
bigmler delete --association-tag my_tag
```
You can also delete resources by date. The options --newer-than and --older-than let you specify a reference date. Resources created after and before that date respectively, will be deleted. Both options can be combined to set a range of dates. The allowed values are:

- dates in a YYYY-MM-DD format
- integers, that will be interpreted as number of days before now
- resource id, the creation datetime of the resource will be used

Thus,

bigmler delete --newer-than 2

will delete all resources created less than two days ago (now being 2014-03-23 14:00:00.00000, its creation time will be greater than 2014-03-21 14:00:00.00000).

bigmler delete --older-than 2014-03-20 --newer-than 2014-03-19

will delete all resources created during 2014, March the 19th (creation time between 2014-03-19 00:00:00 and 2014- 03-20 00:00:00) and

bigmler delete --newer-than source/532db2b637203f3f1a000104

will delete all resources created after the source/532db2b637203f3f1a000104 was created.

You can also combine both types of options, to delete sources tagged as  $my\_tag$  starting from a certain date on

bigmler delete --newer-than 2 --source-tag my\_tag

And finally, you can filter the type of resource to be deleted using the  $-\text{resource-type}$  soption to specify a comma-separated list of resource types to be deleted

bigmler delete --older-than 2 --resource-types source,model

will delete the sources and models created more than two days ago.

You can simulate the a delete subcommand using the  $-\text{dry-run flag}$ 

```
bigmler delete --newer-than source/532db2b637203f3f1a000104 \
               --source-tag my_source --dry-run
```
The output for the command will be a list of resources that would be deleted if the  $-\text{dry-run flag}$  was removed. In this case, they will be sources that contain the tag my source and were created after the one given as --newer-than value. The first 15 resources will be logged to console, and the complete list can be found in the bigmler\_sessions file.

By default, only finished resources are selected to be deleted. If you want to delete other resources, you can select them by choosing their status:

bigmler delete --older-than 2 --status failed

would remove all failed resources created more than two days ago.

#### **3.12 Export subcommand**

The bigmler export subcommand is intended to help generating the code needed for the models in BigML to be integrated in other applications. To produce a prediction using a BigML model you just need a function that receives as argument the new test case data and returns this prediction (and a confidence). The *bigmler export* subcommand will retrieve the JSON information of your existing decision tree model in BigML and will generate from it this function code and store it in a file that can be imported or copied directly in your application.

Obviously, the function syntax will depend on the model and the language used in your application, so these will be the options we need to provide:

```
bigmler export --model model/532db2b637203f3f1a001304 \
               --language javascript --output-dir my_exports
```
This command will create a javascript version of the function that produces the predictions and store it in a file named *model\_532db2b637203f3f1a001304.js* (after the model ID) in the *my\_exports* directory.

Models can currently exported in *Python*, *Javascript* and *R*. For models whose fields are numeric or categorical, the command also supports creating *MySQL* functions and *Tableau* separate expressions for both the prediction and the confidence.

You can also generate the code for all the models in an ensemble in a single bigmler export command using the *–ensemble* option followed by the corresponding ensemble ID. The code for each model will be stored in a separate file, named after the model ID and transforming the slash into an underscore.

```
bigmler export --ensemble ensemble/532db2b637203f3f1a001307 \
               --language javascript --output-dir my_ensemble
```
#### **3.13 Project subcommand**

Projects are organizational resources and they are usually created at source-creation time in order to keep together in a separate repo all the resources derived from a source. However, you can also create a project or update its properties independently using the bigmler project subcommand.

```
bigmler project --name my_project
```
will create a new project and name it. You can also add other attributes such as  $-\text{tag}, -\text{description}$  or --category in the project creation call. You can also add or update any other attribute to the project using a JSON file with the --project-attributes option.

```
bigmler project --project-id project/532db2b637203f3f1a000153 \
                --project-attributes my_attributes.json
```
### **3.14 Association subcommand**

Association Discovery is a popular method to find out relations among values in high-dimensional datasets.

A common case where association discovery is often used is market basket analysis. This analysis seeks for customer shopping patterns across large transactional datasets. For instance, do customers who buy hamburgers and ketchup also consume bread?

Businesses use those insights to make decisions on promotions and product placements. Association Discovery can also be used for other purposes such as early incident detection, web usage analysis, or software intrusion detection.

In BigML, the Association resource object can be built from any dataset, and its results are a list of association rules between the items in the dataset. In the example case, the corresponding association rule would have hamburguers and ketchup as the items at the left hand side of the association rule and bread would be the item at the right hand side. Both sides in this association rule are related, in the sense that observing the items in the left hand side implies observing the items in the right hand side. There are some metrics to ponder the quality of these association rules:

• Support: the proportion of instances which contain an itemset.

For an association rule, it means the number of instances in the dataset which contain the rule's antecedent and rule's consequent together over the total number of instances (N) in the dataset.

It gives a measure of the importance of the rule. Association rules have to satisfy a minimum support constraint (i.e., min\_support).

• Coverage: the support of the antedecent of an association rule.

It measures how often a rule can be applied.

• Confidence or (strength): The probability of seeing the rule's consequent

under the condition that the instances also contain the rule's antecedent. Confidence is computed using the support of the association rule over the coverage. That is, the percentage of instances which contain the consequent and antecedent together over the number of instances which only contain the antecedent.

Confidence is directed and gives different values for the association rules Antecedent → Consequent and Consequent  $\rightarrow$  Antecedent. Association rules also need to satisfy a minimum confidence constraint (i.e., min\_confidence).

• Leverage: the difference of the support of the association

rule (i.e., the antecedent and consequent appearing together) and what would be expected if antecedent and consequent where statistically independent. This is a value between -1 and 1. A positive value suggests a positive relationship and a negative value suggests a negative relationship. 0 indicates independence.

Lift: how many times more often antecedent and consequent occur together than expected if they where statistically independent. A value of 1 suggests that there is no relationship between the antecedent and the consequent. Higher values suggest stronger positive relationships. Lower values suggest stronger negative relationships (the presence of the antecedent reduces the likelihood of the consequent)

As to the items used in association rules, each type of field is parsed to extract items for the rules as follows:

- Categorical: each different value (class) will be considered a separate item.
- Text: each unique term will be considered a separate item.
- Items: each different item in the items summary will be considered.
- Numeric: Values will be converted into categorical by making a

segmentation of the values. For example, a numeric field with values ranging from 0 to 600 split into 3 segments: segment  $1 \rightarrow [0, 200)$ , segment  $2 \rightarrow [200, 400)$ , segment  $3 \rightarrow [400, 600]$ . You can refine the behavior of the transformation using [discretization](https://bigml.com/api/associations#ad_create_discretization) and field discretizations.

The bigmler association subcommand will discover the association rules present in your datasets. Starting from the raw data in your files:

```
bigmler association --train my_file.csv
```
will generate the source, dataset and association objects required to present the association rules hidden in your data. You can also limit the number of rules extracted using the  $-\text{max-k}$  option

```
bigmler association --dataset dataset/532db2b637203f3f1a000103 \
                    --max-k 20
```
With the prior command only 20 association rules will be extracted. Similarly, you can change the search strategy used to find them

```
bigmler association --dataset dataset/532db2b637203f3f1a000103 \
                    --search-strategy confidence
```
In this case, the confidence is used (the default value being leverage).

#### **3.15 Logistic-regression subcommand**

The bigmler logistic-regression subcommand generates all the resources needed to buid a logistic regression model and use it to predict. The logistic regression model is a supervised learning method for solving classification problems. It predicts the objective field class as logistic function whose argument is a linear combination of the rest of features. The simplest call to build a logistic regression is

bigmler logistic-regression --train data/iris.csv

uploads the data in the data/iris.csv file and generates the corresponding source, dataset and logistic regression objects in BigML. You can use any of the generated objects to produce new logistic regressions. For instance, you could set a subgroup of the fields of the generated dataset to produce a different logistic regression model by using

```
bigmler logistic-regression --dataset dataset/53b1f71437203f5ac30004ed \
                --logistic-fields="-sepal length"
```
that would exclude the field sepal length from the logistic regression model creation input fields. You can also change some parameters in the logistic regression model, like the bias (scale of the intercept term), c (the strength of the regularization map) or eps (stopping criteria for solver).

```
bigmler logistic-regression --dataset dataset/53b1f71437203f5ac30004ed \
                            --bias --c 5 --eps 0.5
```
with this code, the logistic regression is built using an independent term, the step in the regularization is 5 and the difference between the results from the current and last iterations is 0.5.

Similarly to the models and datasets, the generated logistic regressions can be shared using the  $-\text{s}$ hared option, e.g.

bigmler logistic-regression --source source/53b1f71437203f5ac30004e0 **\** --shared

will generate a secret link for both the created dataset and logistic regressions, that can be used to share the resource selectively.

The logistic regression can be used to assign a prediction to each new input data set. The command

```
bigmler logistic-regression \
        --logistic-regression logisticregression/53b1f71435203f5ac30005c0 \
        --test data/test_iris.csv
```
would produce a file predictions.csv with the predictions associated to each input. When the command is executed, the logistic regression information is downloaded to your local computer and the logistic regression predictions are computed locally, with no more latencies involved. Just in case you prefer to use BigML to compute the predictions remotely, you can do so too

```
bigmler logistic-regression
        --logistic-regression logisticregression/53b1f71435203f5ac30005c0 \
        --test data/my_test.csv --remote
```
would create a remote source and dataset from the test file data, generate a batch prediction also remotely and finally download the result to your computer. If you prefer the result not to be dowloaded but to be stored as a new dataset remotely, add --no-csv and to-dataset to the command line. This can be specially helpful when dealing with a high number of scores or when adding to the final result the original dataset fields with --prediction-info full, that may result in a large CSV to be created as output. Other output configurations can be set by using the --batch-prediction-attributes option pointing to a JSON file that contains the desired attributes, like:

– code-block:: json

{"probabilities": true, "all\_fields": true}

#### **3.16 Linear-regression subcommand**

The bigmler linear-regression subcommand generates all the resources needed to buid a linear regression model and use it to predict. The linear regression model is a supervised learning method for solving regression problems. It predicts the objective field class as a linear function whose argument are the rest of features. The simplest call to build a linear regression is

bigmler linear-regression --train data/grades.csv

uploads the data in the data/grades.csv file and generates the corresponding source, dataset and linear regression objects in BigML. You can use any of the generated objects to produce new linear regressions. For instance, you could set a subgroup of the fields of the generated dataset to produce a different linear regression model by using

```
bigmler linear-regression --dataset dataset/53b1f71437203f5ac30004ed \
                          --linear-fields="-Prefix"
```
that would exclude the field  $Prefix$  from the linear regression model creation input fields. You can also change some parameters in the linear regression model, like the bias (intercept term)).

bigmler linear-regression --dataset dataset/53b1f71437203f5ac30004ed **\** --no-bias

with this code, the linear regression is built without using an independent term.

Similarly to models and datasets, the generated linear regressions can be shared using the  $--$ shared option, e.g.

```
bigmler linear-regression --source source/53b1f71437203f5ac30004e0 \
                          --shared
```
will generate a secret link for both the created dataset and linear regressions, that can be used to share the resource selectively.

Linear regressions can produce a prediction for each new input data set. The command

```
bigmler linear-regression \
        --linear-regression linearregression/53b1f71435203f5ac30005c0 \
        --test data/test_grades.csv
```
would produce a file predictions.csv with the predictions associated to each input. When the command is executed, the linear regression information is downloaded to your local computer and the linear regression predictions are computed locally, with no more latencies involved. Just in case you prefer to use BigML to compute the predictions remotely, you can do so too

```
bigmler linear-regression
        --linear-regression linearregression/53b1f71435203f5ac30005c0 \
        --test data/my_test.csv --remote
```
would create a remote source and dataset from the test file data, generate a batch prediction also remotely and finally download the result to your computer. If you prefer the result not to be dowloaded but to be stored as a new dataset remotely, add  $-\text{no-sy}$  and  $\text{to-dataset}$  to the command line. This can be specially helpful when dealing with a high number of scores or when adding to the final result the original dataset fields with --prediction-info full, that may result in a large CSV to be created as output. Other output configurations can be set by using the --batch-prediction-attributes option pointing to a JSON file that contains the desired attributes, like:

– code-block:: json

{"probabilities": true, "all\_fields": true}

#### **3.17 Topic Model subcommand**

Using this subcommand you can generate all the resources leading to finding a topic model and its topic distributions. These are unsupervised learning models which find out the topics in a collection of documents and will then be useful to classify new documents according to the topics. The bigmler topic-model subcommand will follow the steps to generate topic models and predict the topic distribution, or distribution of probabilities for the new document to be associated to a certain topic. As shown in the bigmler command section, the simplest call is

bigmler topic-model --train data/spam.csv

This command will upload the data in the data/spam.csv file and generate the corresponding source, dataset and topic model objects in BigML. You can use any of the intermediate generated objects to produce new topic models. For instance, you could set a subgroup of the fields of the generated dataset to produce a different topic model by using

```
bigmler topic-model --dataset dataset/53b1f71437203f5ac30004ed \
                    --topic-fields="-Message"
```
that would exclude the field Message from the topic model creation input fields.

Similarly to the models and datasets, the generated topic models can be shared using the --shared option, e.g.

```
bigmler topic-model --source source/53b1f71437203f5ac30004e0 \
                    --shared
```
will generate a secret link for both the created dataset and topic model that can be used to share the resource selectively.

As models were used to generate predictions (class names in classification problems and an estimated number for regressions), topic models can be used to classify a new document in the discovered list of topics. The classification is run by computing the probability for the document to belonging to the topic group. The command

```
bigmler topic-model --topic-model topicmodel/58437a277e0a8d38ec028a5f \
                    --test data/my_test.csv
```
would produce a file topic distributions.csv where each row will contain the probabilities associated to each topic for the corresponding test input. When the command is executed, the topic model information is downloaded to your local computer and the distributions are computed locally, with no more latencies involved. Just in case you prefer to use BigML to compute the topic distributions remotely, you can do so too

```
bigmler topic-model --topic-model topicmodel/58437a277e0a8d38ec028a5f \
                    --test data/my_test.csv --remote
```
would create a remote source and dataset from the test file data, generate a batch topic distribution also remotely and finally download the result to your computer. If you prefer the result not to be dowloaded but to be stored as a new dataset remotely, add  $\neg$ -no-csv and to-dataset to the command line. This can be specially helpful when dealing with a high number of scores or when adding to the final result the original dataset fields with --prediction-info full, that may result in a large CSV to be created as output.

Note that the the topics created in the Topic Model resource are now named after the more frequent terms that they contain. To return to the previous  $\text{Topic } 0$  style naming you can use the  $-\text{minimum-name-terms}$  option and set it to 0.

#### **3.18 Time Series subcommand**

Using this subcommand you can generate all the resources leading to a time series and its forecasts. The time series is a supervised learning model that works on an ordered sequence of data to extract the patterns needed to make forecasts. The bigmler time-series subcommand will follow the steps to generate time series and predict the forecasts for every numeric field in the original dataset that has been set as objective field. As shown in the bigmler command section, the simplest call is

bigmler time-series --train data/grades.csv

This command will upload the data in the data/grades.csv file and generate the corresponding source, dataset and time series objects in BigML. You can use any of the intermediate generated objects to produce new time series. For instance, you could set a subgroup of the numeric fields in the dataset to be used as objective fields using the --objectives option.

```
bigmler time-series --dataset dataset/53b1f71437203f5ac30004ed \
                    --objectives "Assignment, Final"
```
its value is expected to be a comma-separated list of fields.

Similarly to the models and datasets, the generated clusters can be shared using the  $-$ -shared option, e.g.

```
bigmler time-series --source source/53b1f71437203f5ac30004e0 \
                    --shared
```
will generate a secret link for both the created dataset and time series that can be used to share the resource selectively.

As models were used to generate predictions (class names in classification problems and an estimated number for regressions), time series can be used to generate forecasts, that is, to predict the value of each objective field up till the user-given horizon. The command

```
bigmler time-series --time-series timeseries/58437a277e0a8d38ec028a5f \
                    --horizon 10
```
would produce a file forecast  $000001$ .csv with ten rows, one per point, and as many columns as ETS models the time series contains.

When the command is executed, the time series information is downloaded to your local computer and the forecasts are computed locally, with no more latencies involved. Just in case you prefer to use BigML to compute the forecasts remotely, you can do so too

```
bigmler time-series --time-series timeseries/58437a277e0a8d38ec028a5f \
                    --horizon 10 --remote
```
would create a remote forecast with the specified horizon. You can also specify more complex inputs for the forecast. For instance, you can set a different horizon to each objective field and you can give some criteria to select the models used in the forecast. All of this can be done using the --test option pointing to a JSON file that should contain the input to be used in the forecast as described in the [API documentation.](https://bigml.com/api/forecasts) As an example, let's set a horizon of 5 points for the Final field and select the first model in the time series array of ETS models, and also forecast 7 points for the Assignment field using the model with less aic (the one used by default). The command call should then be:

```
bigmler time-series --time-series timeseries/58437a277e0a8d38ec028a5f \
                    --test test.json
```
and the test. json file should contain the following JSON:

```
{"Final": {"horizon": 5, "ets_models": {"indices": [0]}},
"Assignment": {"horizon": 7}}
```
#### **3.19 Deepnet subcommand**

The bigmler deepnet subcommand generates all the resources needed to buid a deepnet model and use it to predict. The deepnet model is a supervised learning method for solving both regression and classification problems. It uses deep neural networks, a composition of layers of different functions that when applied to the input data generate the prediction.

The simplest call to build a deepnet is:

```
bigmler deepnet --train data/iris.csv
```
uploads the data in the data/iris.csv file and generates the corresponding source, dataset and deepnet objects in BigML. You can use any of the generated objects to produce new deepnets. For instance, you could set a subgroup of the fields of the generated dataset to produce a different deepnet model by using

```
bigmler deepnet --dataset dataset/53b1f71437203f5ac30004ed \
                --deepnet-fields="-sepal length"
```
that would exclude the field sepal length from the deepnet model creation input fields. You can also change some parameters in the deepnet model, like the number\_of\_hidden\_layers, max\_iterations or default\_numeric\_value. Please check the [Deepnets section of the API documentation](https://bigml.com/api/deepnets) for a detailed description of the available arguments.

```
bigmler deepnet --dataset dataset/53b1f71437203f5ac30004ed \
               --number-of-hidden-layers 3
                --max-iterations 10 --default-numeric-value mean
```
with this code, the deepnet is built using 3 hidden layers, approximations will stop after 10 iterations and the missing numerics will be filled with the mean of the rest of values in the field.

Similarly to the models and datasets, the generated deepnets can be shared using the  $--$ shared option, e.g.

```
bigmler deepnet --source source/53b1f71437203f5ac30004e0 \
                --shared
```
will generate a secret link for both the created dataset and deepnet, that can be used to share the resource selectively.

The deepnet can be used to assign a prediction to each new input data set. The command

```
bigmler deepnet \
        --deepnet deepnet/5331f71435203f5ac30005c0 \
        --test data/test iris.csv
```
would produce a file predictions.csv with the predictions associated to each input. When the command is executed, the deepnet information is downloaded to your local computer and the deepnet predictions are computed locally, with no more latencies involved. Just in case you prefer to use BigML to compute the predictions remotely, you can do so too

```
bigmler deepnet
        --deepnet deepnet/53b1f71435203f5ac30005c0 \
        --test data/my_test.csv --remote
```
would create a remote source and dataset from the test file data, generate a batch prediction also remotely and finally download the result to your computer. If you prefer the result not to be dowloaded but to be stored as a new dataset remotely, add  $-\text{no-csv}$  and  $\text{to-dataset}$  to the command line. This can be specially helpful when dealing with a high number of scores or when adding to the final result the original dataset fields with --prediction-info full, that may result in a large CSV to be created as output. Other output configurations can be set by using the --batch-prediction-attributes option pointing to a JSON file that contains the desired attributes, like:

– code-block:: json

{"probabilities": true, "all\_fields": true}

#### **3.20 Fusion subcommand**

The bigmler fusion subcommand generates all the resources needed to build a fusion model and use it to predict. The fusion model is a supervised learning method for solving both regression and classification problems. It's a model composed of different supervised models, ensembles, deepnets, logistic regressions, linear regressions or fusions. The prediction obtained from a fusion will be an aggregation of the predictions of its component models. The aggregation will take into account the weight associated to each of the models in the fusion object. If no specific weight is given on creation, each model in the fusion will be assigned the same weight.

The simplest call to build a fusion is:

```
bigmler fusion \
    --fusion-models deepnet/53b1f71437203f5ac30004ed,model/53b1f71437203f5ac32004e2 \
    --output-dir my_fusion
```
that creates the fusion object for the deepnet and model described in --fusiion-models. The fusion ID is stored in a fusions file in the directory specified in --output-dir.

As explained, different weights can be applied to the predictions of each model to generate the final prediction. To set these weights, you can use a --fusion-models-file option to point to the JSON file describing the models and their weights as explained in the [API developers docs.](https://bigml.com/api/fusions#fu_model_weights)

```
bigmler fusion --fusion-models-file components.json \
                --output-dir my_fusion
```
An existing fusion can also be used to predict.

```
bigmler fusion --fusion fusion/53b1f71437203f5ac30004cd \
               --test my_test_data.csv \
               --output my_predictions.csv
```
with this code, the my\_test\_data file contents are run through the fusion and a new prediction is asociated to each line in the CSV file. The results are stored in the my\_predictions.csv file. The fusion information is downloaded to your local computer and the fusion predictions are computed locally, with no more latencies involved. Just in case you prefer to use BigML to compute the predictions remotely, you can do so too

```
bigmler fusion --fusion fusion/53b1f71437203f5ac30004cd \
               --test my_test_data.csv \
               --output my_predictions.csv --remote
```
would create a remote source and dataset from the test file data, generate a batch prediction also remotely and finally download the result to your computer. If you prefer the result not to be dowloaded but to be stored as a new dataset remotely, add --no-csv and to-dataset to the command line. This can be specially helpful when dealing with a high number of scores or when adding to the final result the original dataset fields with --prediction-info full, that may result in a large CSV to be created as output. Other output configurations can be set by using the --batch-prediction-attributes option pointing to a JSON file that contains the desired attributes, like:

– code-block:: json

{"probabilities": true, "all\_fields": true}

#### **3.21 PCA subcommand**

The bigmler pca subcommand generates all the resources needed to buid a PCA model and use it to predict. The PCA model is an unsupervised learning method for dimensionality reduction that tries to find new features that can maximize the description of the data variation. The new features are built as linear combinations of the original features in the dataset.

The simplest call to build a PCA is:

bigmler pca --train data/iris.csv

uploads the data in the data/iris.csv file and generates the corresponding source, dataset and pca objects in BigML. You can use any of the generated objects to produce new PCAs. For instance, you could set a subgroup of the fields of the generated dataset to produce a different PCA model by using

```
bigmler pca --dataset dataset/53b1f71437203f5ac30004ed \
            --pca-fields="-sepal length"
```
that would exclude the field sepal length from the PCA model creation input fields.

Similarly to the models and datasets, the generated PCAs can be shared using the  $--$ shared option, e.g.

```
bigmler pca --source source/53b1f71437203f5ac30004e0 \
            --shared
```
will generate a secret link for both the created dataset and PCA, that can be used to share the resource selectively.

The PCA can be used to assign a projection (a set of new components) to each input data set. The command

```
bigmler pca \
        --pca pca/5331f71435203f5ac30005c0 \
        --test data/test_iris.csv \
        --output projections.csv
```
would produce a file projections.csv with the projections associated to each input. It's important to remark that to build projections for a supervised learning problem the objective field should never be part of the PCA input fields. Including the objective in the PCA would cause leakage. In order to remove the objective field, you can use the --exclude-objective flag. Also, the train/test split should be done before creating the PCA from the training dataset to avoid leakage from the test set data in the new components.

You can also change some parameters in the PCA model, like the  $-$ max-components or --variance-threshold to select the number of components to be used in the projection. Please check the [PCA section of the API documentation](https://bigml.com/api/pcas) for a detailed description of the available arguments.

```
bigmler pca --dataset dataset/53b1f71437203f5ac30004ed \
            --max-components 4 \
            --test data/test_iris.csv \
            --output projections.csv
```
with this code, only the first 4 components of the PCA are used to generate projections, reducing thus the dimensionality of the dataset to 4.

When previous command is executed, the PCA information is downloaded to your local computer and the PCA projections are computed locally, with no more latencies involved. Just in case you prefer to use BigML to compute the projections remotely, you can do so too

```
bigmler pca
        --pca pca/53b1f71435203f5ac30005c0 \
        --test data/my test.csv --remote
```
would create a remote source and dataset from the test file data, generate a batch projection also remotely and finally download the result to your computer. If you prefer the result not to be dowloaded but to be stored as a new dataset remotely, add --no-csv and to-dataset to the command line. Some output format configurations can be controlled using the --projection-header option, that causes the headers of the fields to be placed as a first row in the projections file, or the --projection-fields option, that can be set to all or to a comma-separated list of fields of the original dataset that will be included in the projections file before the projection components. Other output configurations can be set by using the --batch-projection-attributes option pointing to a JSON file that contains the desired attributes, like:

– code-block:: json

{"output\_fields": ["petal length", "sepal length"], "all\_fields": true}

#### Additional Features

#### **4.1 Using local models to predict**

Most of the previously described commands need the remote resources to be downloaded to work. For instance, when you want to create a new model from an existing dataset, BigMLer is going to download the dataset JSON structure to extract the fields and objective field information, and only then ask for the model creation. As mentioned, the --store flag forces BigMLer to store the downloaded JSON structures in local files inside your output directory. If you use that flag when building a model with BigMLer, then the model is stored in your computer. This model file contains all the information you need in order to make new predictions, so you can use the  $-\text{model}-\text{file}$  option to set the path to this file and predict the value of your objective field for new input data with no reference at all to your remote resources. You could even delete the original remote model and work exclusively with the locally downloaded file

```
bigmler --model-file my_dir/model_532db2b637203f3f1a000136 \
        --test data/test_iris.csv
```
The same is available for clusters

```
bigmler cluster --cluster-file my_dir/cluster_532db2b637203f3f1a000348 \
                --test data/test_diabetes.csv
```
anomaly detectors

```
bigmler anomaly --anomaly-file my_dir/anomaly_532db2b637203f3f1a00053a \
                --test data/test_kdd.csv
```
logistic regressions

```
bigmler logistic-regression \
        --logistic-file my_dir/logisticregression_532db2b637203f3f1a00053a \
        --test data/test diabetes.csv
```
linear regressions

```
bigmler linear-regression \
        --linear-file my_dir/linearregression_532db2b637203f3f1a00053a \
        --test data/test diabetes.csv
```
topic models

```
bigmler topic-model \
        --topic-model-file my_dir/topicmodel_532db2b637203f3f1a00053a \
        --test data/test_spam.csv
```
time series

```
bigmler time-series \
        --time-series-file my_dir/timeseries_532db2b637203f5f1a00053a \
        --horizon 20
```
deepnets

```
bigmler deepnets --deepnet-file my_dir/deepnet_532db2b637203f5f1a00053a \
                 --test data/test_diabetes.csv
```
Even for ensembles

```
bigmler --ensemble-file my_dir/ensemble_532db2b637203f3f1a00053b \
        --test data/test_iris.csv
```
In this case, the models included in the ensemble are expected to be stored also in the same directory where the local file for the ensemble is. They are downloaded otherwise.

### **4.2 Resuming Previous Commands**

Network connections failures or other external causes can break the BigMLer command process. To resume a command ended by an unexpected event you can issue

```
bigmler --resume
```
BigMLer keeps track of each command you issue in a .bigmler file and of the output directory in . bigmler\_dir\_stack of your working directory. Then --resume will recover the last issued command and try to continue work from the point it was stopped. There's also a --stack-level flag

bigmler --resume --stack-level 1

to allow resuming a previous command in the stack. In the example, the one before the last.

#### **4.3 Building reports**

The resources generated in the execution of a BigMLer command are listed in the standard output by default, but they can be summarized as well in a Gazibit format. [Gazibit](http://gazibit.com/) is a platform where you can create interactive presentations in a flexible and dynamic way. Using BigMLer's --reports gazibit option you'll be able to generate a Gazibit summary report of your newly created resources. In case you use also the --shared flag, a second template will be generated where the links for the shared resources will be used. Both reports will be stored in the reports subdirectory of your output directory, where all of the files generated by the BigMLer command are. Thus,

```
bigmler --train data/iris.csv --reports gazibit --shared \
        --output-dir my_dir
```
will generate two files: gazibit.json and gazibit\_shared.json in a reports subdirectory of your my\_dir directory. In case you provide your Gazibit token in the GAZIBIT\_TOKEN environment variable, they will also be uploaded to your account in  $Gazibit$ . Upload can be avoided, by using the  $-$ no-upload flag.

### **4.4 User Chosen Defaults**

BigMLer will look for bigmler.ini file in the working directory where users can personalize the default values they like for the most relevant flags. The options should be written in a config style, e.g.

```
[BigMLer]
dev = true
resources_log = ./my_log.log
```
as you can see, under a [BigMLer] section the file should contain one line per option. Dashes in flags are transformed to undescores in options. The example would keep development mode on and would log all created resources to my\_log.log for any new bigmler command issued under the same working directory if none of the related flags are set.

Naturally, the default value options given in this file will be overriden by the corresponding flag value in the present command. To follow the previous example, if you use

bigmler --train data/iris.csv --resources-log ./another\_log.log

in the same working directory, the value of the flag will be preeminent and resources will be logged in another\_log.log. For boolean-valued flags, such as --replacement itself, you'll need to use the associated negative flags to overide the default behaviour. That is, following the former example if you want to avoid storing the downloaded resource JSON information, you should use the --no-store flag.

bigmler --train data/iris.csv --no-store

The set of negative flags is:

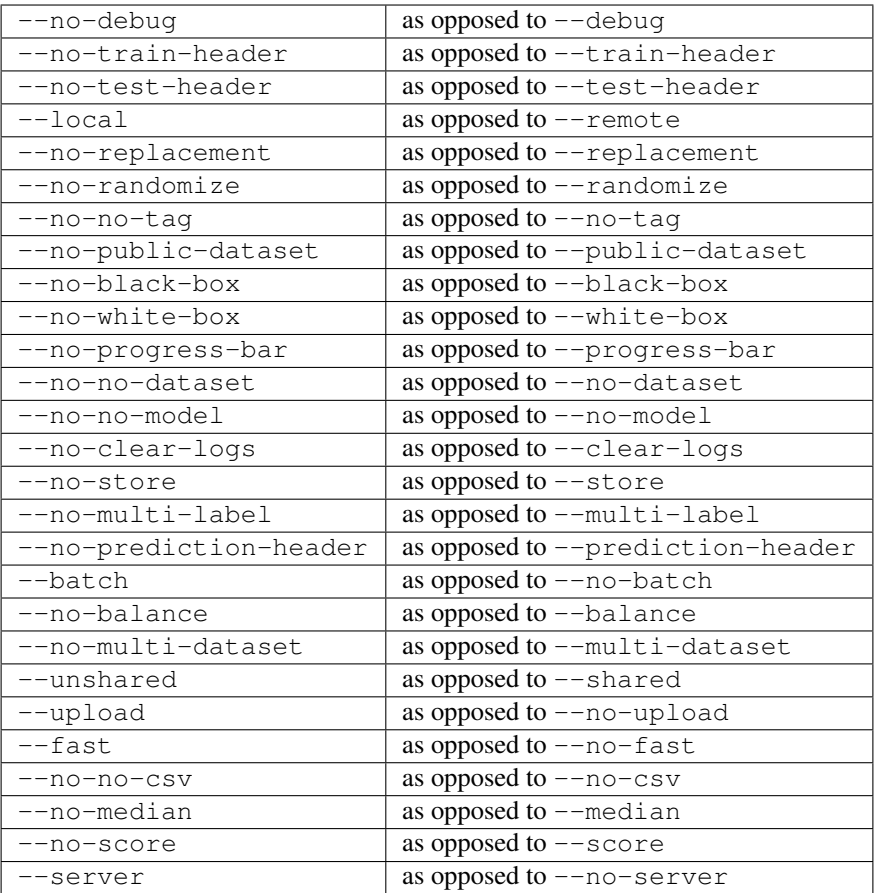

### Support

Please report problems and bugs to our [BigML.io issue tracker.](https://github.com/bigmlcom/io/issues)

Discussions about the different bindings take place in the general [BigML mailing list.](http://groups.google.com/group/bigml) Or join us in our [Campfire](https://bigmlinc.campfirenow.com/f20a0) [chatroom.](https://bigmlinc.campfirenow.com/f20a0)

## CHAPTER<sup>6</sup>

### **Requirements**

Python 2.7 and 3 are currently supported by BigMLer.

BigMLer requires [bigml 4.30.0](https://github.com/bigmlcom/python) or higher. Using proportional missing strategy will additionally request the use of the [numpy](http://www.numpy.org/) and [scipy](http://www.scipy.org/) libraries. They are not automatically installed as a dependency, as they are quite heavy and exclusively required in this case. Therefore, they have been left for the user to install them if required. The same happens with the [pystemmer](https://pypi.python.org/pypi/PyStemmer) library, used only for topic modeling. Check the bindings documentation for more info.

#### BigMLer Installation

To install the latest stable release with [pip](http://www.pip-installer.org/)

\$ pip install bigmler

You can also install the development version of bigmler directly from the Git repository

\$ pip install -e git://github.com/bigmlcom/bigmler.git#egg=bigmler

[Pystemmer](https://pypi.python.org/pypi/PyStemmer) is needed in order to use the bigmler topic-model subcommand. This library is not installed automatically because it needs compilation and some developer tools to be present in your operative system. If the pip install pystemmer command ends in error, please check the error message for the link to these tools (Windows) or install the Xcode developer tools (OSX).

For a detailed description of install instructions on Windows see the :ref:bigmler-windows section.

### BigML Authentication on Unix or Mac OS

All the requests to BigML.io must be authenticated using your username and [API key](https://bigml.com/account/apikey) and are always transmitted over HTTPS.

BigML module will look for your username and API key in the environment variables BIGML\_USERNAME and BIGML\_API\_KEY respectively. You can add the following lines to your .bashrc or .bash\_profile to set those variables automatically when you log in

```
export BIGML_USERNAME=myusername
export BIGML_API_KEY=ae579e7e53fb9abd646a6ff8aa99d4afe83ac291
```
Otherwise, you can initialize directly when running the BigMLer script as follows

```
bigmler --train data/iris.csv --username myusername \
        --api-key ae579e7e53fb9abd646a6ff8aa99d4afe83ac291
```
For a detailed description of authentication instructions on Windows see the :ref:bigmler-windows section.

### BigMLer Install and Authentication on Windows

To install BigMLer on Windows environments, you'll need [Python for Windows \(v.2.7.x\)](http://www.python.org/download/) installed.

In addition to that, you'll need the pip tool to install BigMLer. To install pip, first you need to open your command line window (write cmd in the input field that appears when you click on Start and hit enter), download this [python file](https://bootstrap.pypa.io/ez_setup.py) and execute it

c:**\P**ython27**\p**ython.exe ez\_setup.py

After that, you'll be able to install pip by typing the following command

c:**\P**ython27**\S**cripts**\e**asy\_install.exe pip

And finally, to install BigMLer, just type

c:**\P**ython27**\S**cripts**\p**ip.exe install bigmler

and BigMLer should be installed in your computer. Then issuing

bigmler --version

should show BigMLer version information.

Finally, to start using BigMLer to handle your BigML resources, you need to set your credentials in BigML for authentication. If you want them to be permanently stored in your system, use

setx BIGML\_USERNAME myusername setx BIGML\_API\_KEY ae579e7e53fb9abd646a6ff8aa99d4afe83ac291

Remember that setx will not change the environment variables of your actual console, so you will need to open a new one to start using them.

### BigML Development Mode

The Sandbox environment that could be reached by using the flag  $-\text{dev}$  has been deprecated and. Right now, there's only one mode to work with BigML: the previous ''Production Model ', so the flag is no longer available.
#### Using BigMLer

To run BigMLer you can use the console script directly. The --help option will describe all the available options

bigmler --help

Alternatively you can just call bigmler as follows

python bigmler.py --help

This will display the full list of optional arguments. You can read a brief explanation for each option below.

# Optional Arguments

# **12.1 General configuration**

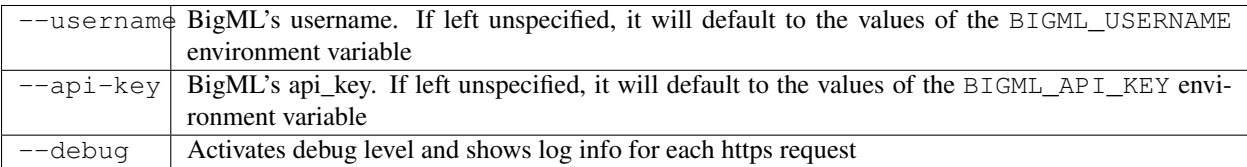

# **12.2 Basic Functionality**

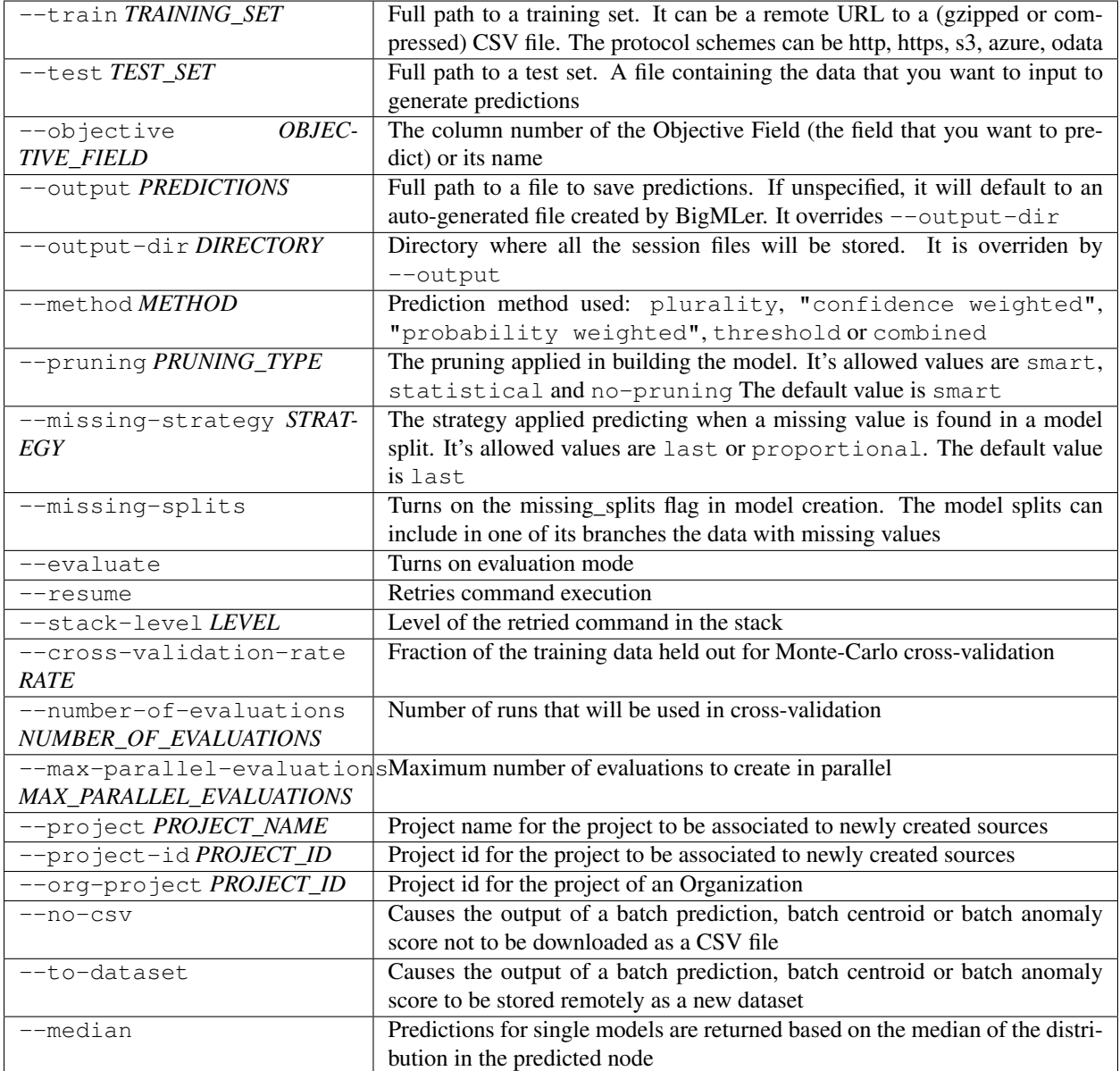

# **12.3 Content**

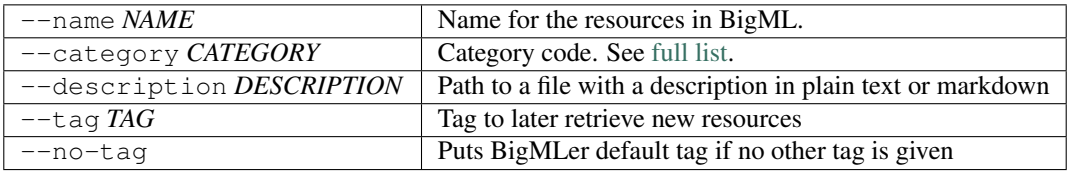

# **12.4 Data Configuration**

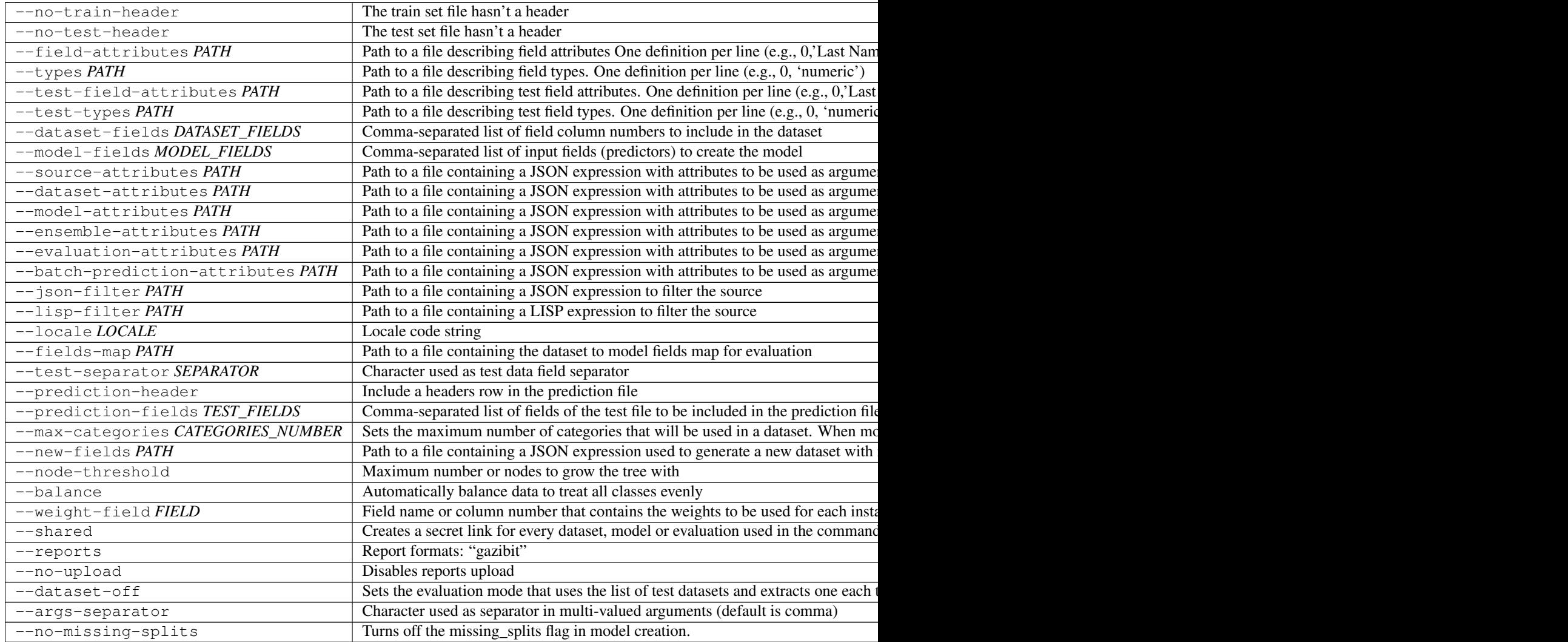

#### **12.5 Remote Resources**

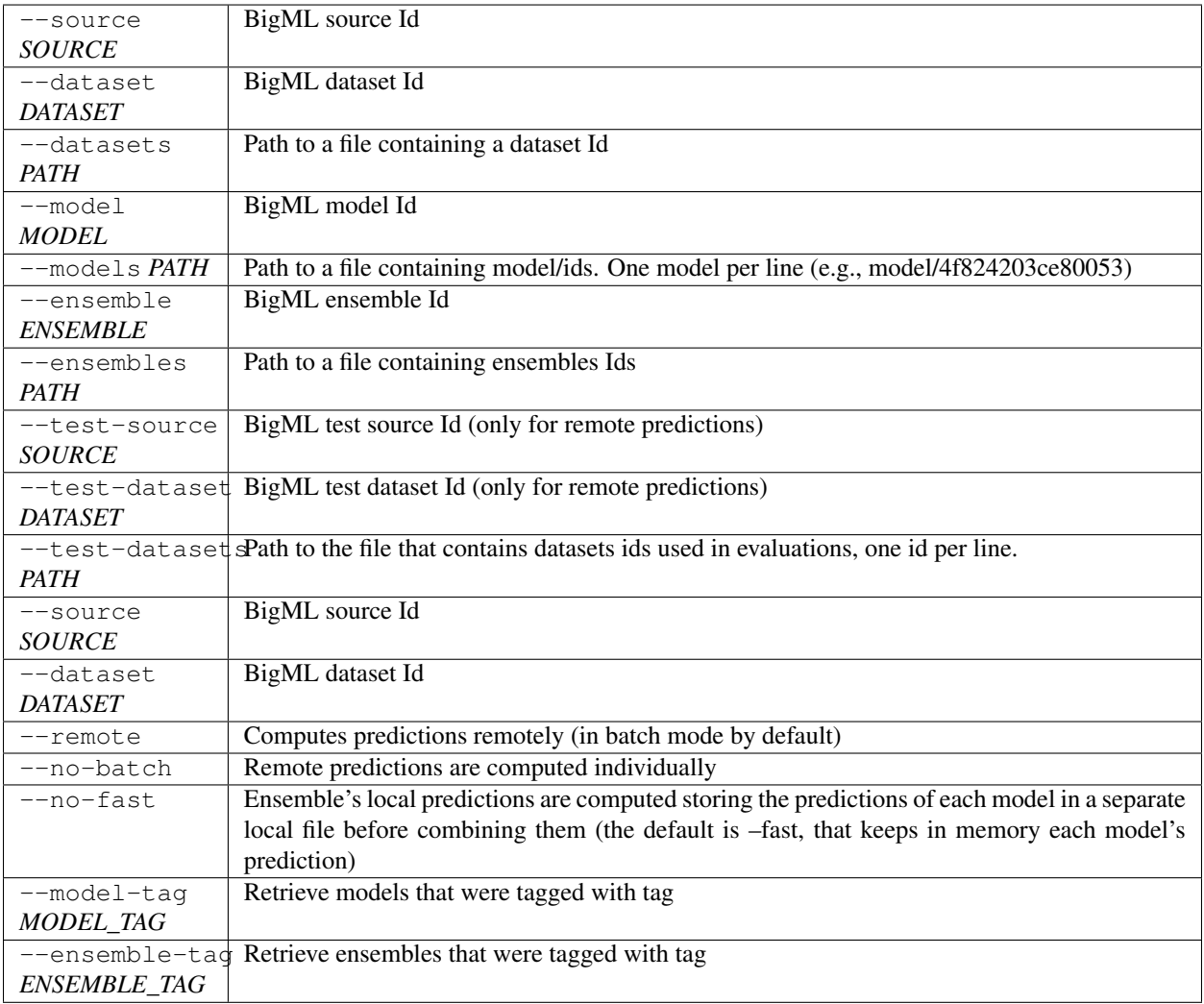

# **12.6 Ensembles**

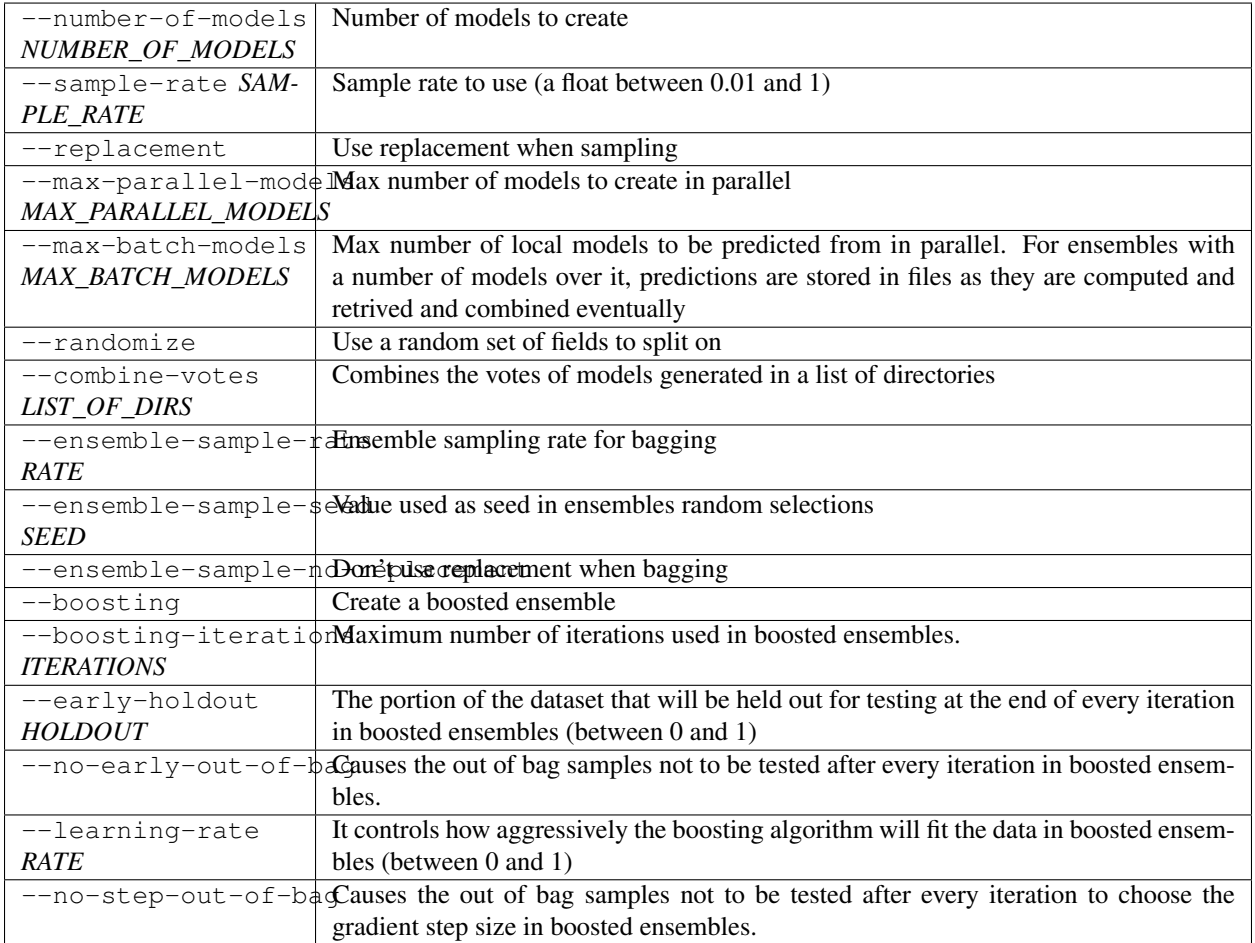

If you are not choosing to create an ensemble, make sure that you tag your models conveniently so that you can then retrieve them later to generate predictions.

#### **12.7 Multi-labels**

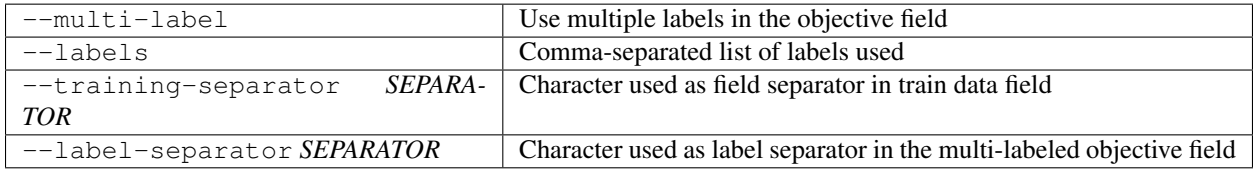

#### **12.8 Public Resources**

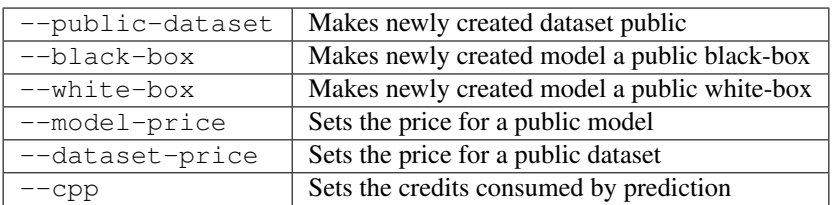

Notice that datasets and models will be made public without assigning any price to them.

### **12.9 Local Resources**

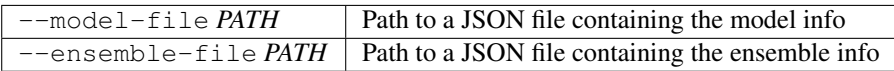

#### **12.10 Fancy Options**

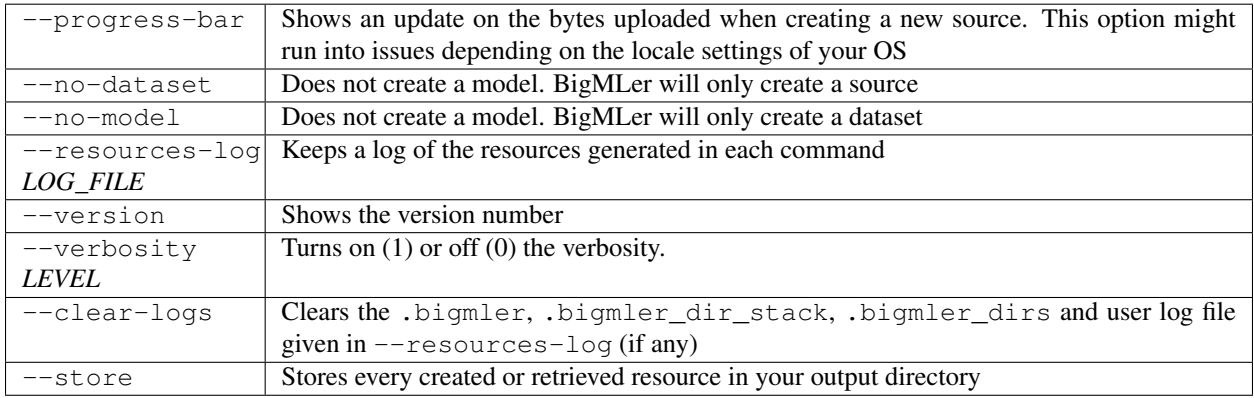

### **12.11 Dataset subcommand Options**

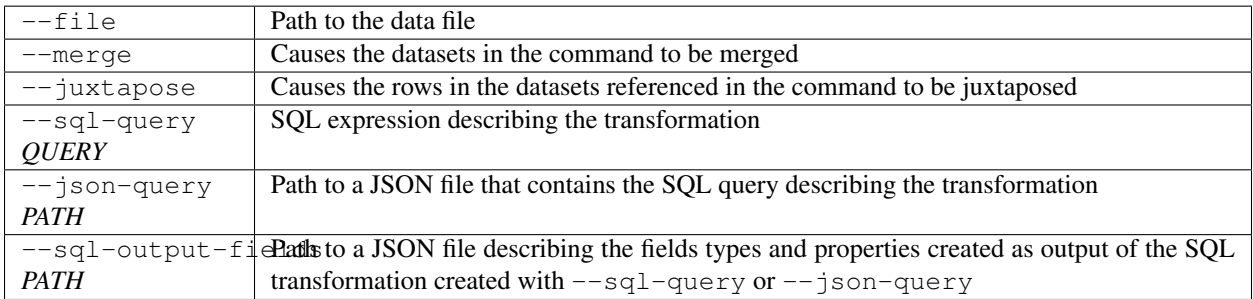

## **12.12 Analyze subcommand Options**

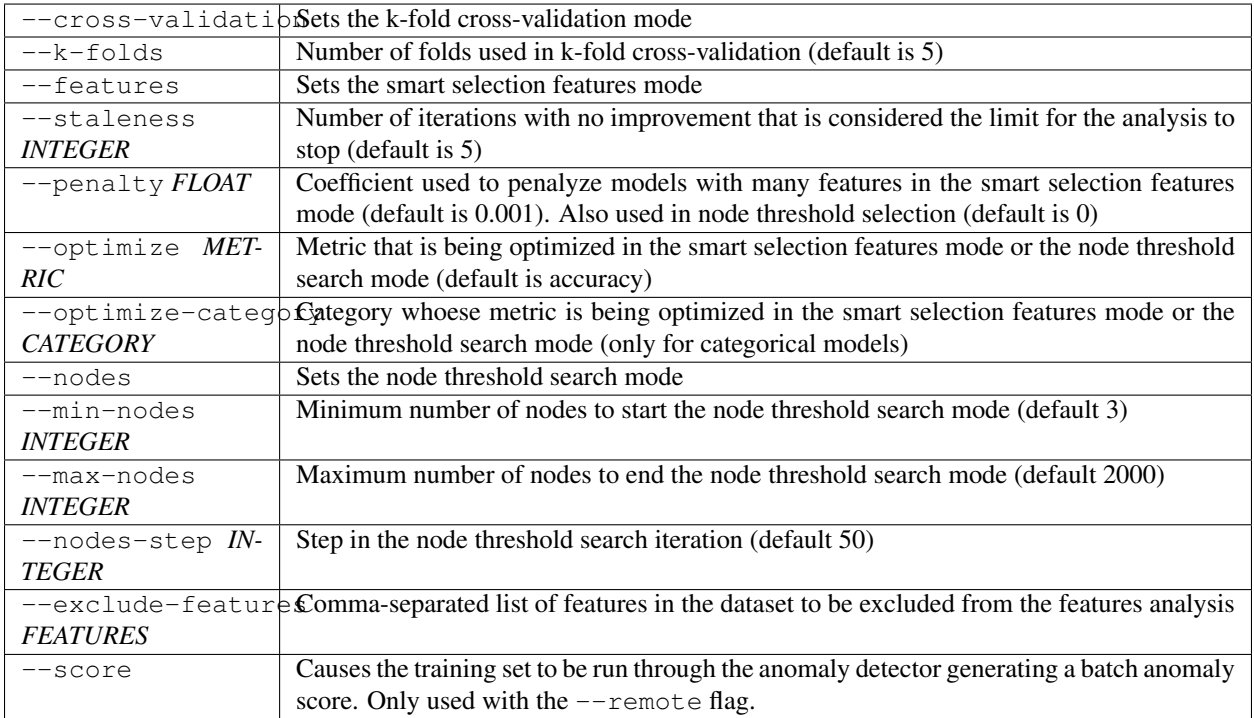

### **12.13 Report Specific Subcommand Options**

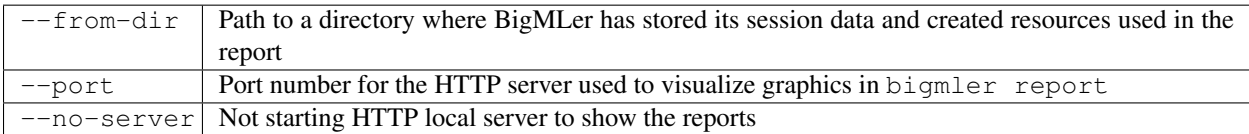

## **12.14 Cluster Specific Subcommand Options**

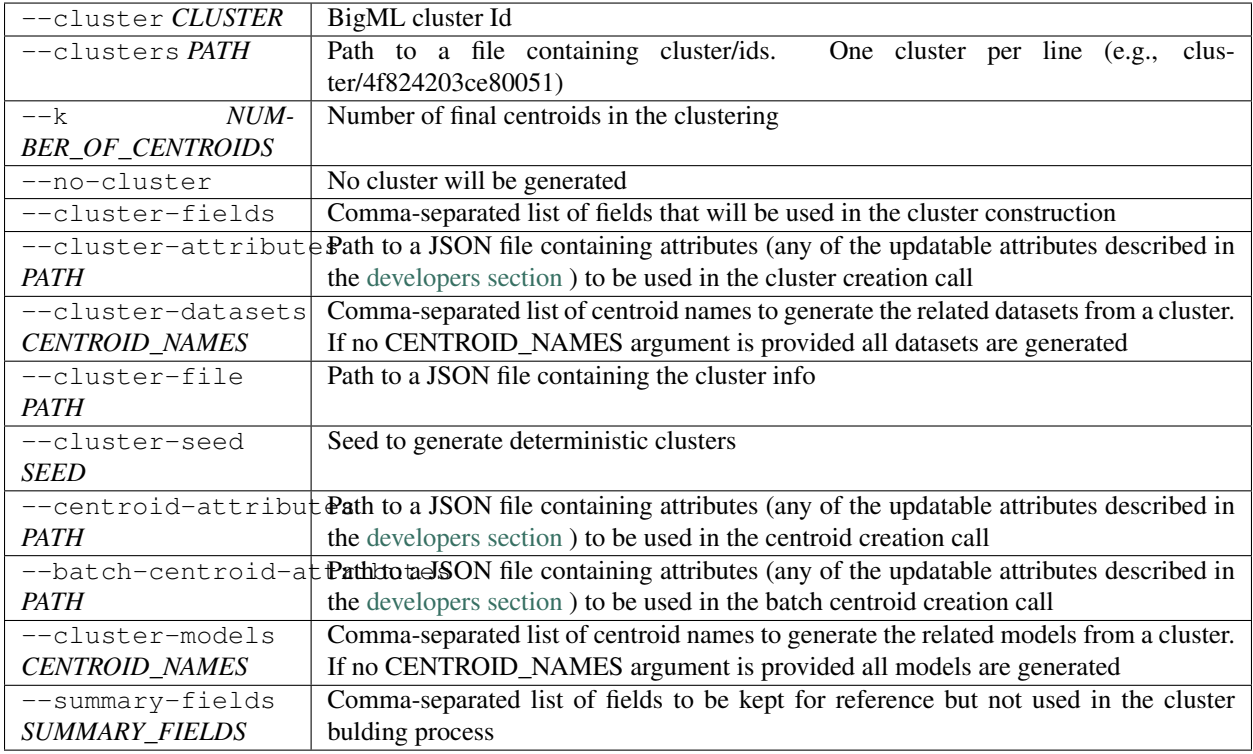

## **12.15 Anomaly Specific Subcommand Options**

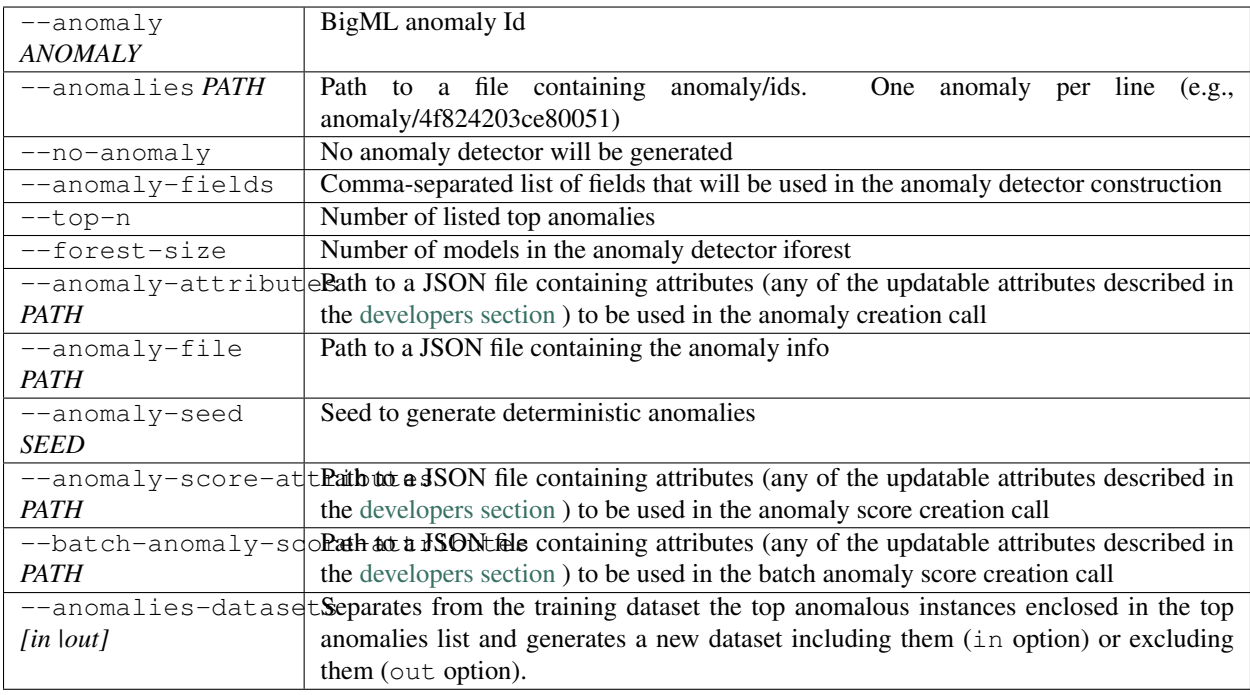

..\_sample\_options:

# **12.16 Samples Subcommand Options**

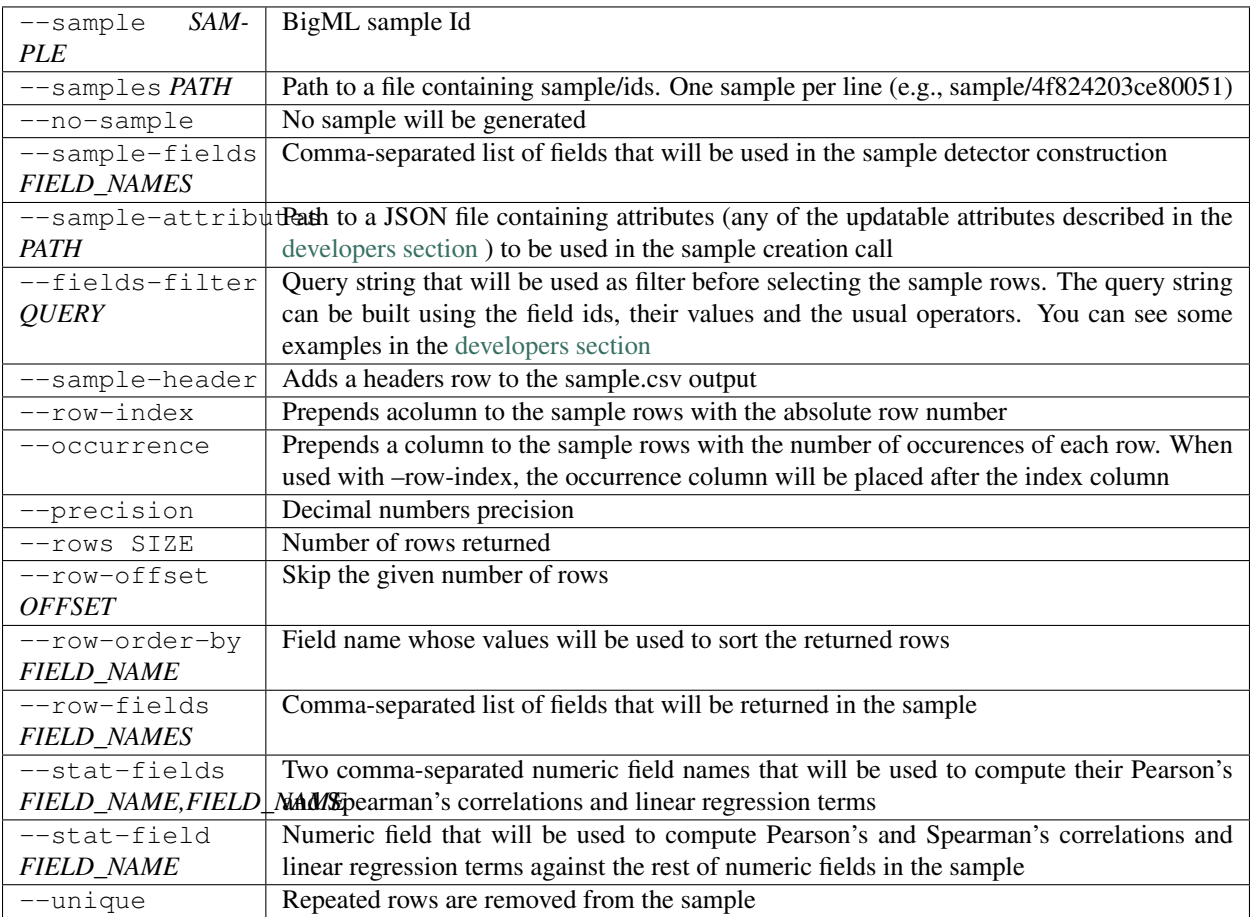

# **12.17 Logistic regression Subcommand Options**

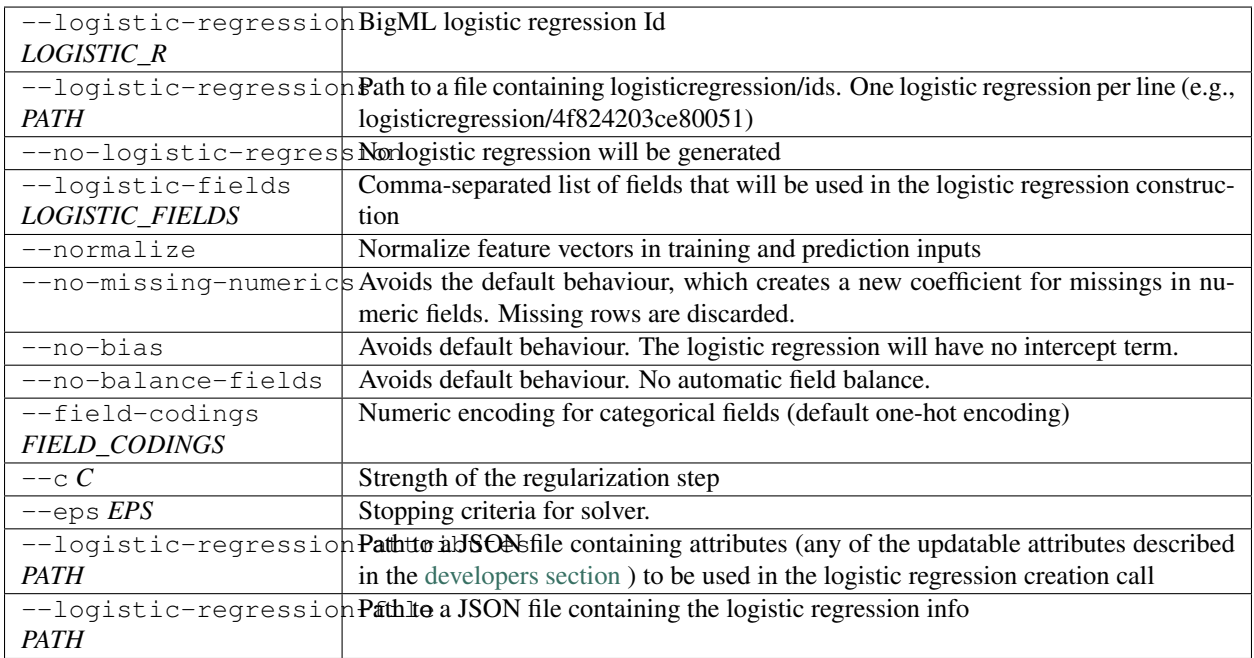

#### **12.18 Linear regression Subcommand Options**

# **12.19 Topic Model Subcommand Options**

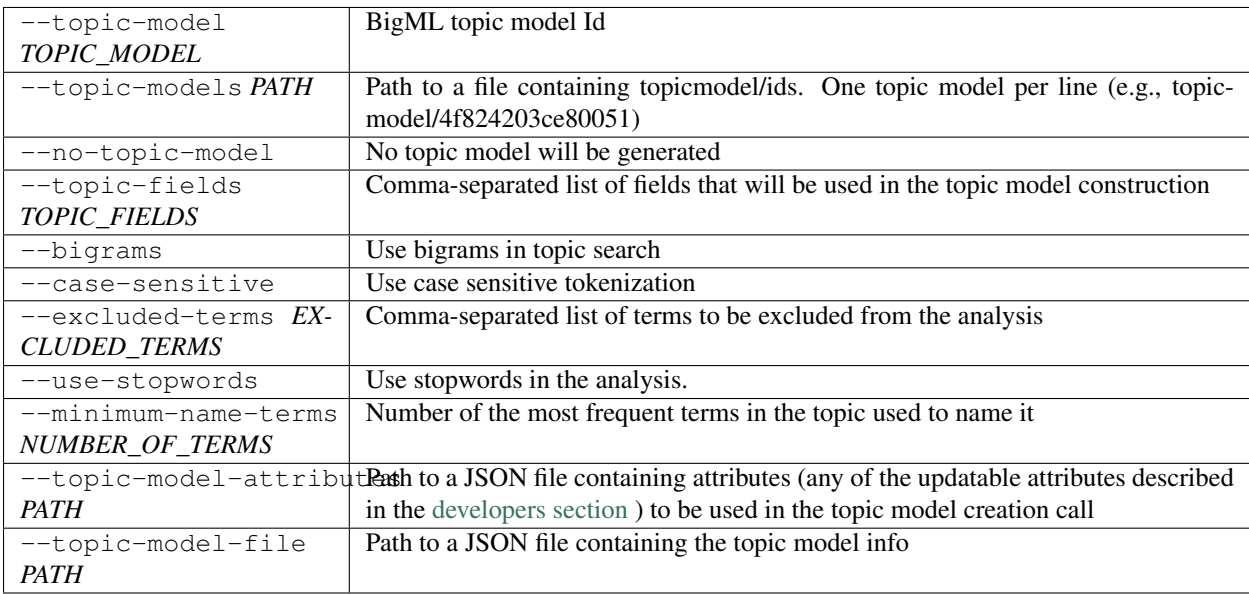

# **12.20 Time Series Subcommand Options**

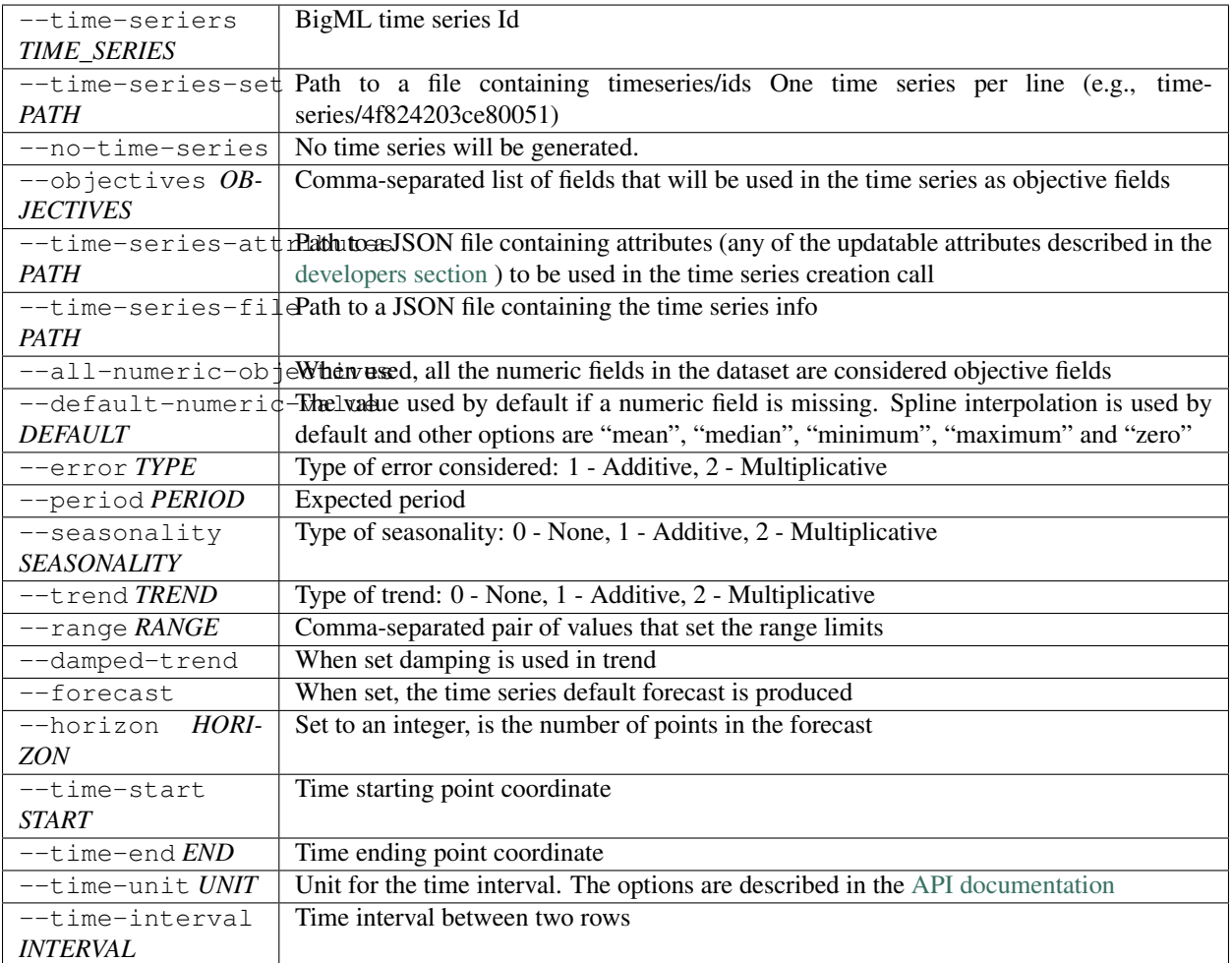

# **12.21 Deepnet Subcommand Options**

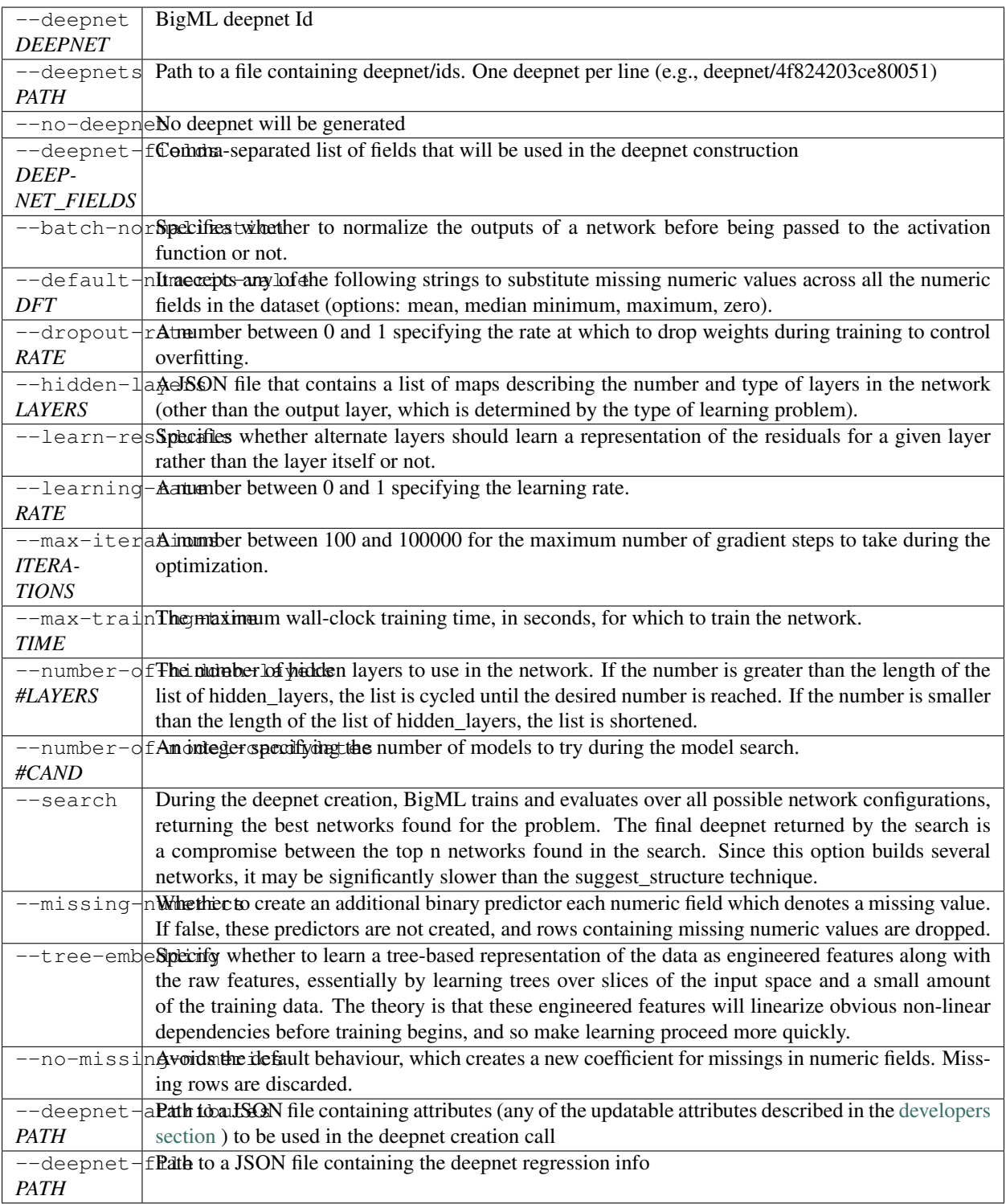

# **12.22 Fusion Subcommand Options**

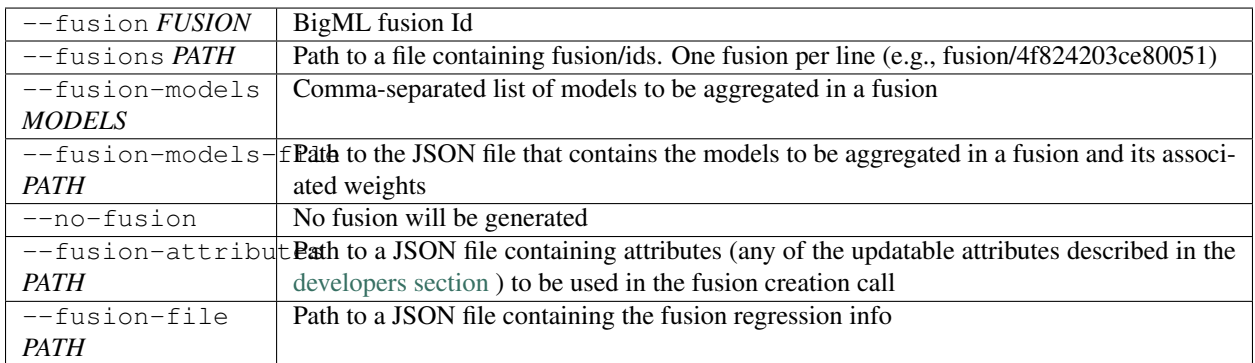

#### **12.23 PCA Subcommand Options**

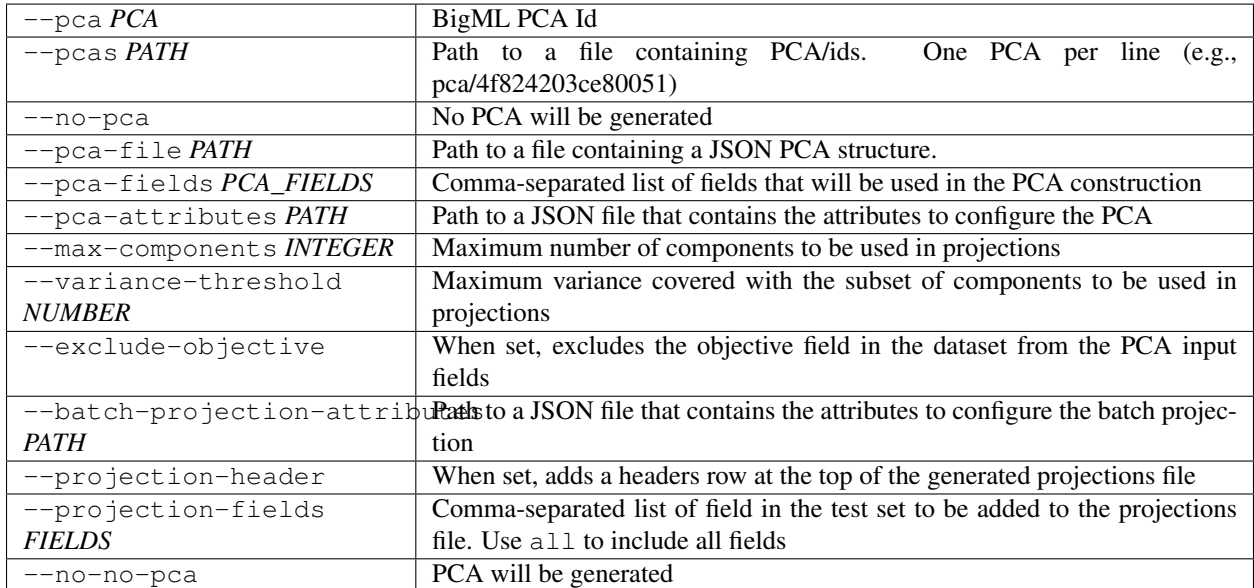

#### **12.24 Reify Subcommand Options**

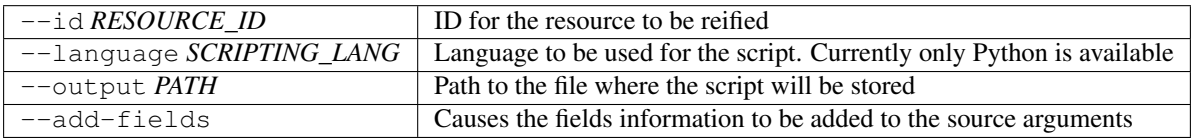

## **12.25 Execute Subcommand Options**

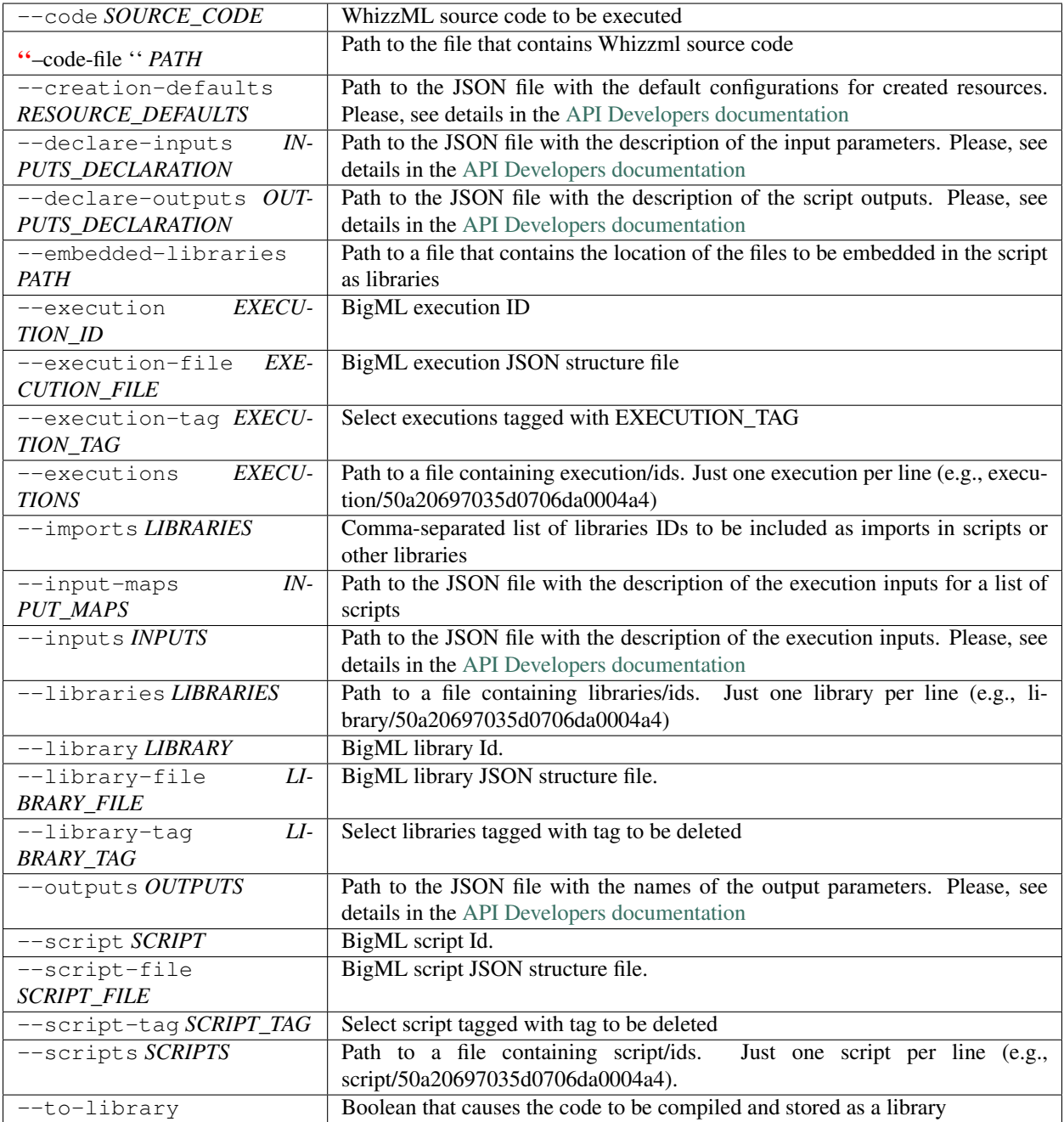

# **12.26 Whizzml Subcommand Options**

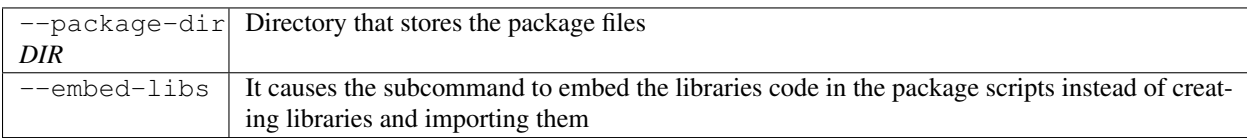

#### **12.27 Retrain Subcommand Options**

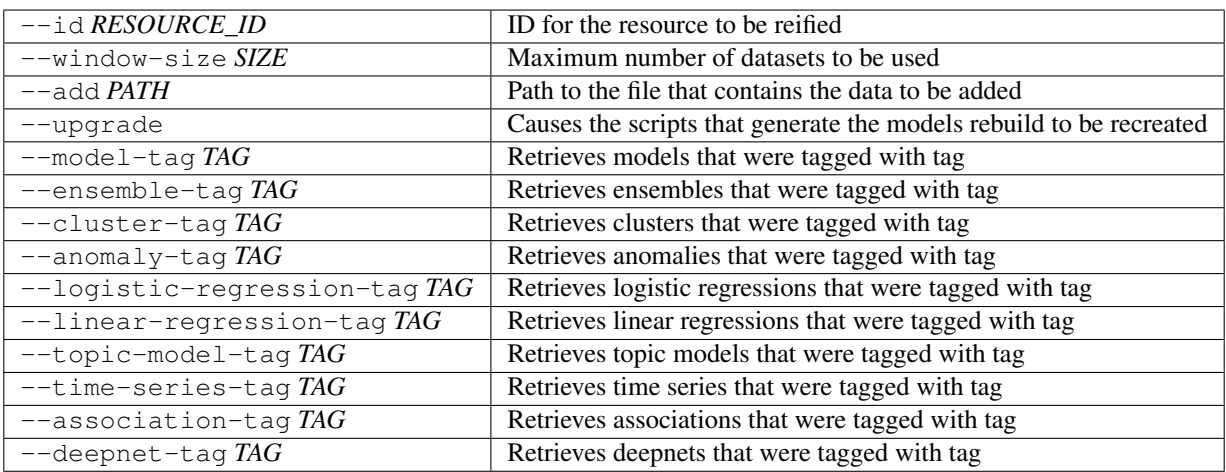

#### **12.28 Delete Subcommand Options**

#### **12.29 Project Specific Subcommand Options**

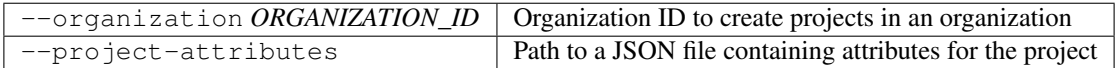

#### **12.30 Association Specific Subcommand Options**

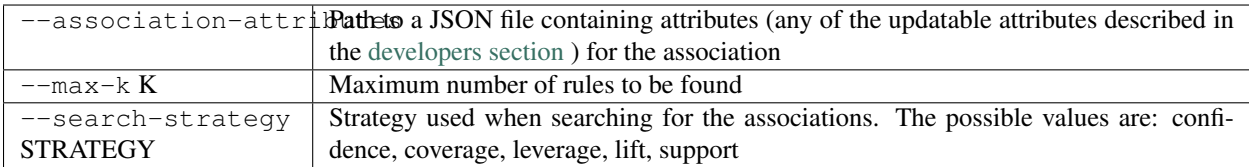

#### **12.31 Prior Versions Compatibility Issues**

BigMLer will accept flags written with underscore as word separator like  $--clear\_logs$  for compatibility with prior versions. Also --field-names is accepted, although the more complete --field-attributes flag is preferred. --stat\_pruning and --no\_stat\_pruning are discontinued and their effects can be achived by setting the actual --pruning flag to statistical or no-pruning values respectively.

#### **12.32 Running the Tests**

To run the tests you will need to install [lettuce](http://packages.python.org/lettuce/tutorial/simple.html)

\$ pip install lettuce

and set up your authentication via environment variables, as explained above. With that in place, you can run the test suite simply by

\$ cd tests \$ lettuce

## Building the Documentation

#### Install the tools required to build the documentation

\$ pip install sphinx

#### To build the HTML version of the documentation

\$ cd docs/ \$ make html

Then launch docs/\_build/html/index.html in your browser.

## Additional Information

For additional information, see the [full documentation for the Python bindings on Read the Docs.](http://bigml.readthedocs.org) For more information about BigML's API, see the [BigML developer's documentation.](https://bigml.com/api)

#### How to Contribute

Please follow the next steps:

- 1. Fork the project on [github.](https://github.com/bigmlcom/bigmler)
- 2. Create a new branch.
- 3. Commit changes to the new branch.
- 4. Send a [pull request.](https://github.com/bigmlcom/bigmler/pulls)

For details on the underlying API, see the [BigML API documentation.](https://bigml.com/api)